# Dell<sup>™</sup> Inspiron<sup>™</sup> N4110 서비스 설명서

정규 모델: P20G 정규 유형: P20G001

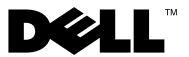

#### 참고, 주의 및 경고

- 참고: 주는 컴퓨터를 보다 효율적으로 사용하는 데 도움을 주는 중요 정보 를 제공합니다.
- 주의: 주의는 지침을 준수하지 않을 경우 하드웨어의 손상 또는 데이터 유 실 위험이 있음을 알려줍니다.
- 경고: 경고는 재산상의 피해나 심각한 부상 또는 사망을 유발할 수 있는 위 험이 있음을 알려줍니다.

#### 이 문서의 정보는 사전 통보 없이 변경될 수 있습니다**. © 2011 Dell Inc.** 저작권 본사 소유**.**

본 설명서에 사용된 상표: Dell™, DELL 로고 및 Inspiron™ 은 Dell Inc.의 상표입니다. Microsoft®, Windows® 및 Windows 시작 단추 로고 수는 미국 및/또는 기타 국가/지역에서 Microsoft Corporation의 상표 또는 등록 상표입니다.

Dell Inc.의 서면 승인 없이 어떠한 방식으로든 본 자료를 무단 복제하는 행위는 엄격히 금지 됩니다.

정규 모델: P20G 정규 유형: P20G001

2011-02 Rev. A00

\_\_\_\_\_\_\_\_\_\_\_\_\_\_\_\_\_\_\_\_

## 차례

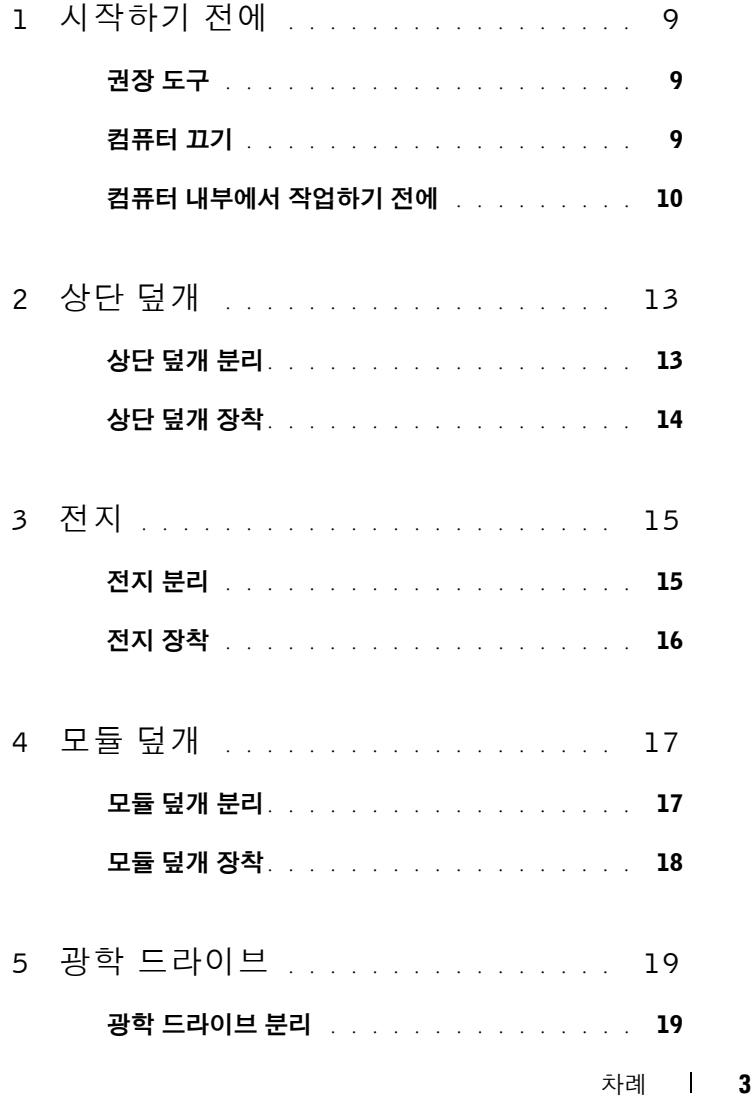

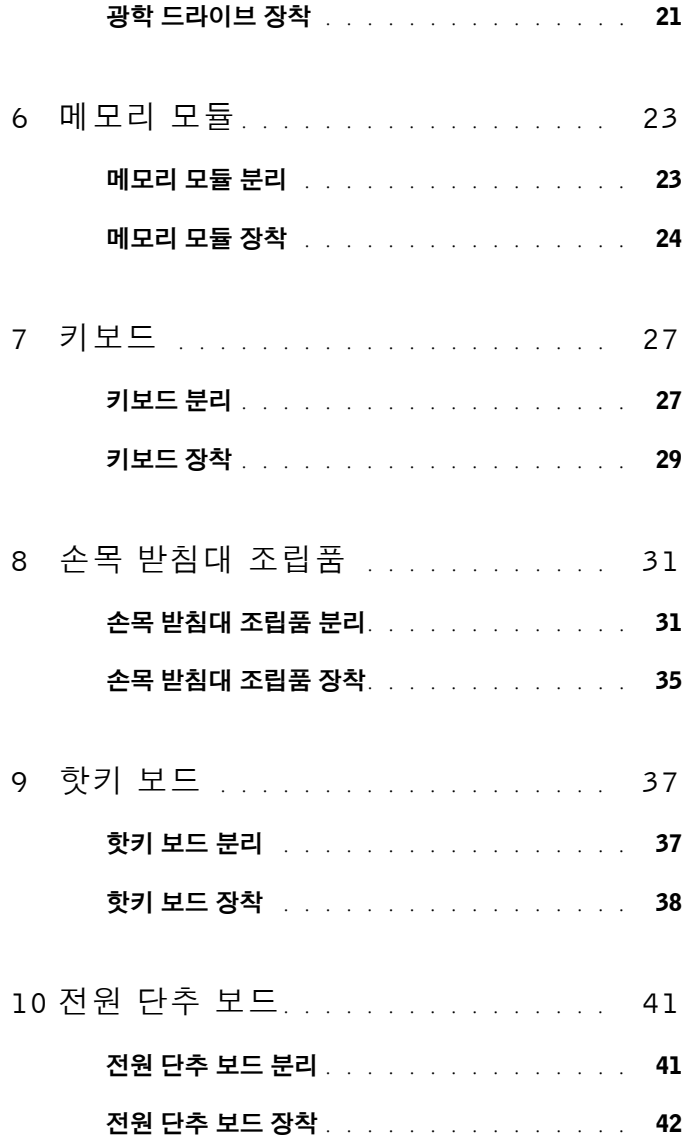

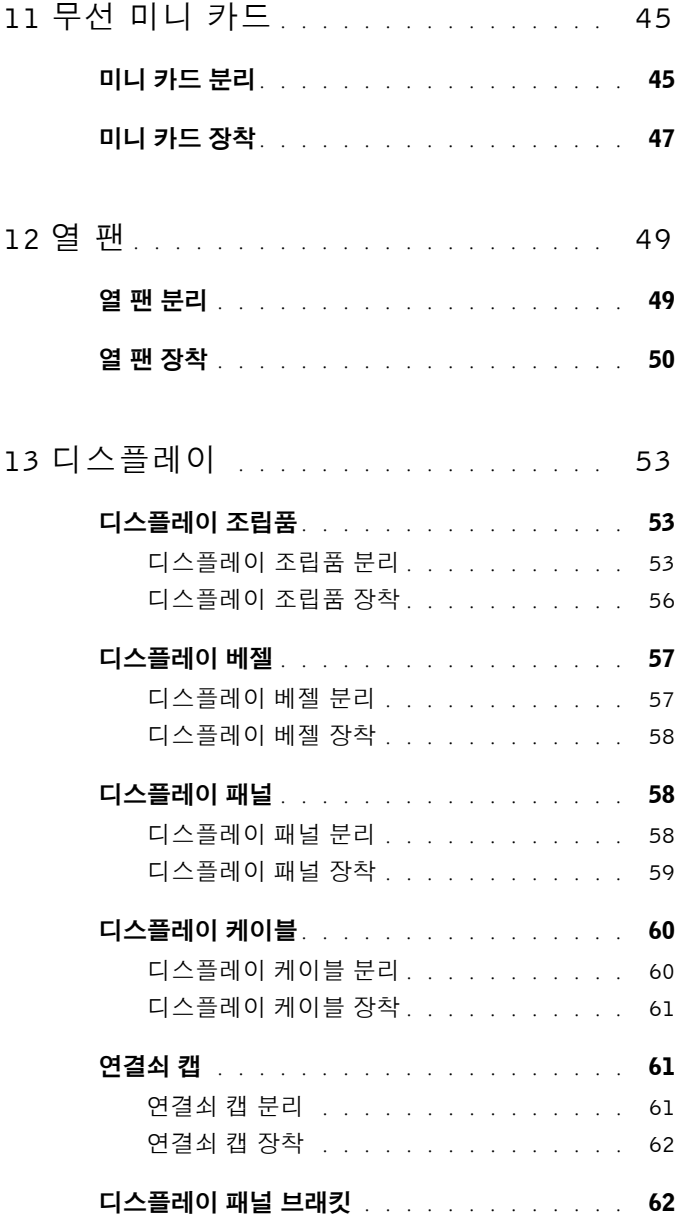

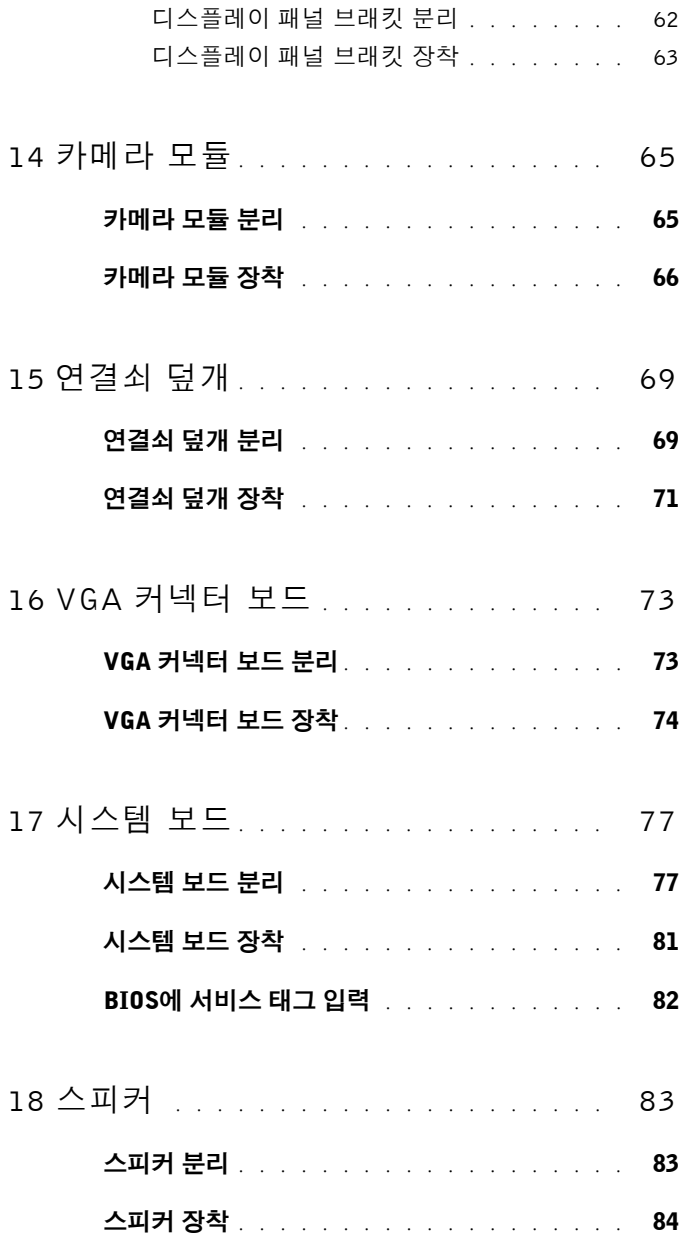

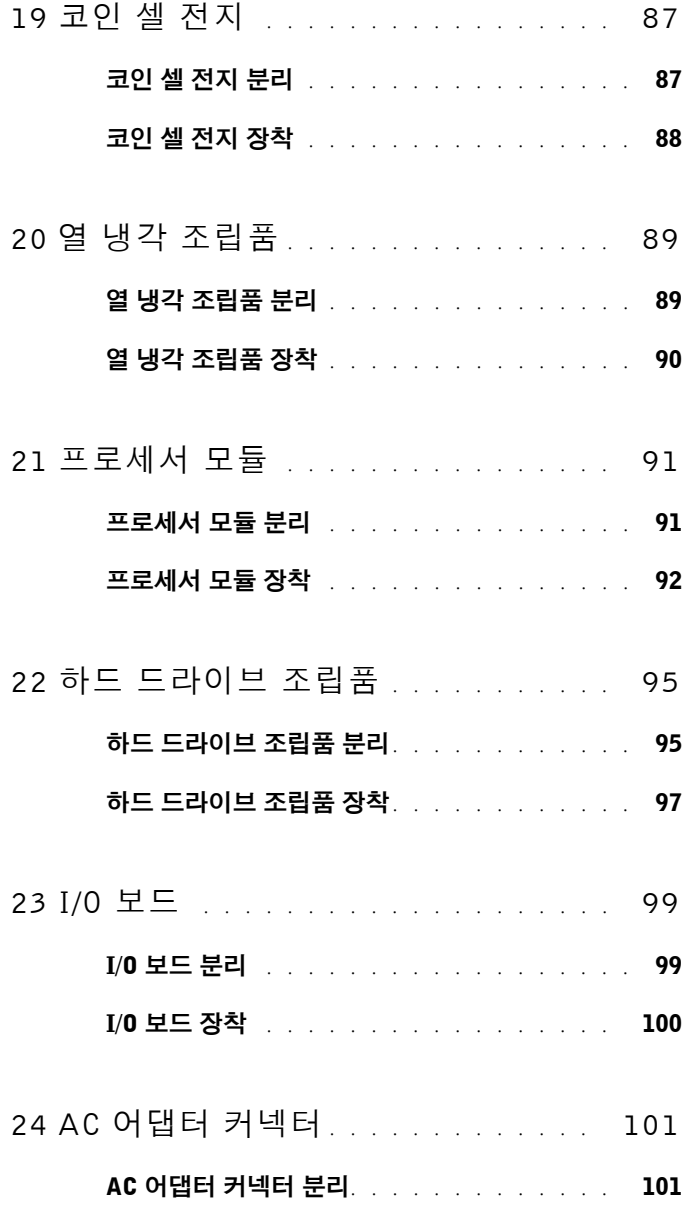

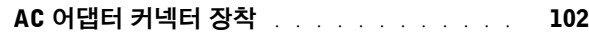

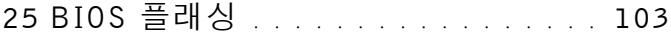

# **1**

# <span id="page-8-3"></span><span id="page-8-0"></span>시작하기 전에

이 설명서에서는 컴퓨터 구성요소의 분리 및 설치 절차에 대해 설명합니다. 특별한 언급이 없는 한, 각 절차의 전제 조건은 다음과 같습니다.

- 9[페이지의](#page-8-2) "컴퓨터 끄기" 및 10[페이지의](#page-9-0) "컴퓨터 내부에서 작업하기 전 [에](#page-9-0)"에 설명된 단계를 수행했습니다.
- 컴퓨터와 함께 제공된 안전 정보를 읽었습니다*.*
- 분리 절차를 역순으로 수행하여 구성요소를 장착하거나 별도로 구입한 경우 설치할 수 있습니다.

## <span id="page-8-1"></span>권장 도구

본 설명서의 절차를 수행하는 데 다음 도구가 필요할 수 있습니다.

- 소형 납작 드라이버
- 십자 드라이버
- 플라스틱 스크라이브
- **support.dell.com**에서 제공하는 BIOS 실행 업데이트 프로그램

## <span id="page-8-2"></span>컴퓨터 끄기

- $\bigwedge$  주의: 데이터 유실을 방지하려면 컴퓨터를 끄기 전에 열려 있는 모든 파일 을 저장하고 닫은 다음 사용 중의 모든 프로그램을 종료합니다.
	- **1** 열려 있는 모든 파일을 저장하고 닫은 다음 사용 중의 모든 프로그램을 종료합니다.
	- **2** 시작 단추 를 클릭한 다음 **Shut Down**(종료)을 클릭합니다. 운영 체제 종료 프로세스가 완료되면 컴퓨터가 꺼집니다 .
	- **3** 컴퓨터가 꺼져 있는지 확인합니다. 운영 체제를 종료할 때 컴퓨터가 자 동으로 꺼지지 않으면 컴퓨터가 꺼질 때까지 전원 단추를 계속 누르고 있습니다.

## <span id="page-9-0"></span>컴퓨터 내부에서 작업하기 전에

컴퓨터의 손상을 방지하고 안전하게 작업하려면 다음 안전 지침을 따릅니 다.

경고: 컴퓨터 내부에서 작업하기 전에 컴퓨터와 함께 제공된 안전 정보를 읽어봅니다. 자세한 안전 모범 사례 정보는 Regulatory Compliance(규정 준 수) 홈 페이지(dell.com/regulatory\_compliance)를 참조하십시오.

주의: 정전기 방전을 방지하려면 손목 접지대를 사용하거나 도색되지 않은 금속 표면(예: 컴퓨터의 커넥터)을 주기적으로 만져 접지합니다.

주의: 구성요소 및 카드를 조심스럽게 다룹니다. 구성요소나 카드의 단자를 만지지 마십시오. 카드를 잡을 때는 모서리나 금속 장착 브래킷을 잡습니다. 프로세서와 같은 구성요소를 잡을 때는 핀이 아닌 모서리를 잡습니다.

주의: 컴퓨터 수리 작업은 공인된 서비스 기술자만 수행해야 합니다. Dell의 승인을 받지 않은 서비스 작업으로 인한 손상에 대해서는 보증을 받을 수 없 습니다.

주의: 케이블을 분리할 때는 케이블을 직접 잡아 당기지 말고 커넥터나 당 김 탭을 잡고 분리합니다. 일부 케이블에는 잠금 탭이 있는 커넥터가 달려 있 으므로 이와 같은 종류의 케이블을 분리하는 경우에는 잠금 탭을 누르고 분 리합니다. 커넥터를 잡아 당길 때는 커넥터 핀이 구부러지지 않도록 수평으 로 잡아 당깁니다. 케이블을 연결하기 전에 두 커넥터의 방향이 올바르게 정 렬되었는지도 확인합니다.

 $\bigwedge$  주의: 컴퓨터의 손상을 방지하려면 컴퓨터 내부에서 작업하기 전에 다음 단 계를 수행합니다.

- **1** 컴퓨터 덮개가 긁히지 않도록 작업대 표면이 평평하고 깨끗한지 확인 합니다.
- **2** 컴퓨터 및 장착된 모든 장치의 전원을 끕니다(9[페이지의](#page-8-2) "컴퓨터 끄기" 참조).

 $\bigwedge$  주의: 네트워크 케이블을 분리하려면 먼저 컴퓨터에서 케이블을 분리한 다 음 네트워크 장치에서 케이블을 분리합니다.

- **3** 컴퓨터에서 전화선이나 네트워크 케이블을 모두 분리합니다.
- **4** 8-in-1 매체 카드 판독기에서 설치된 카드를 모두 눌러 꺼냅니다.
- **5** 컴퓨터 및 모든 장착된 장치를 전원 콘센트에서 분리합니다.
- **6** 컴퓨터에서 장착된 모든 장치를 분리합니다.

주의: 시스템 보드의 손상을 방지하려면 컴퓨터 내부에서 작업하기 전에 주 전지를 분리합니다(15[페이지의](#page-14-2) "전지 분리" 참조).

- **7** 전지를 분리합니다(15[페이지의](#page-14-2) "전지 분리" 참조).
- **8** 컴퓨터를 바로 세우고 디스플레이를 연 다음 전원 단추를 눌러 시스템 보드를 접지합니다.

#### 시작하기 전에

# <span id="page-12-0"></span>상단 덮개

- 경고: 컴퓨터 내부에서 작업하기 전에 컴퓨터와 함께 제공된 안전 정보를 읽어봅니다. 자세한 안전 모범 사례 정보는 Regulatory Compliance(규정 준 수) 홈 페이지(dell.com/regulatory\_compliance)를 참조하십시오.
- 주의: 컴퓨터 수리 작업은 공인된 서비스 기술자만 수행해야 합니다. Dell의 승인을 받지 않은 서비스 작업으로 인한 손상에 대해서는 보증을 받을 수 없 습니다.
- 
- 주의: 정전기 방전을 방지하려면 손목 접지대를 사용하거나 도색되지 않은 금속 표면(예: 컴퓨터의 커넥터)을 주기적으로 만져 접지합니다.
- $\overline{\bigwedge}$  주의: 시스템 보드의 손상을 방지하려면 컴퓨터 내부에서 작업하기 전에 주 전지를 분리합니다(15[페이지의](#page-14-2) "전지 분리" 참조).

## <span id="page-12-1"></span>상단 덮개 분리

- **1** 9[페이지의](#page-8-3) "시작하기 전에"의 지침을 따릅니다.
- **2** 상단 덮개를 디스플레이 후면 덮개에 고정하는 분리 단추를 누르고 있 습니다.
- **3** 상단 덮개를 밀고 들어 올립니다.

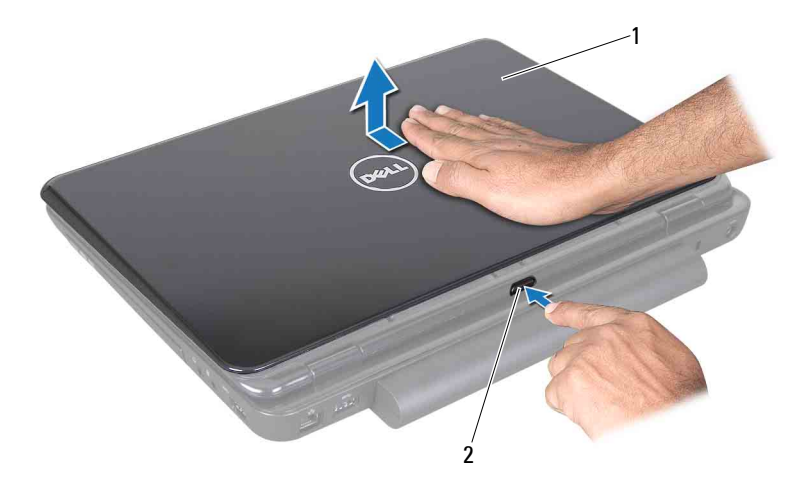

1 상단 덮개 2 분리 단추

#### <span id="page-13-0"></span>상단 덮개 장착

- **1** 9페이지의 "[시작하기](#page-8-3) 전에"의 지침을 따릅니다.
- $\mathbb Z$  참고: 상단 덮개를 장착할 때 Dell 로고가 컴퓨터 후면을 향하도록 합니다.
	- **2** 상단 덮개를 디스플레이 후면 덮개에 맞춥니다.
	- **3** 딸깍 소리가 나면서 제자리에 고정될 때까지 상단 덮개를 밉니다. 상단 덮개와 디스플레이 후면 덮개 간에 간격이 없도록 합니다.
- 주의: 컴퓨터의 전원을 켜기 전에 나사를 모두 장착하고 컴퓨터 내부에 남 아 있는 나사가 없는지 확인합니다. 이렇게 하지 않으면 컴퓨터가 손상될 수 있습니다.

# <span id="page-14-0"></span>전지

- 경고: 컴퓨터 내부에서 작업하기 전에 컴퓨터와 함께 제공된 안전 정보를 읽어봅니다. 자세한 안전 모범 사례 정보는 Regulatory Compliance(규정 준 수) 홈 페이지(dell.com/regulatory\_compliance)를 참조하십시오.
- $\bigwedge$  주의: 컴퓨터 수리 작업은 공인된 서비스 기술자만 수행해야 합니다. Dell의 승인을 받지 않은 서비스 작업으로 인한 손상에 대해서는 보증을 받을 수 없 습니다.
- 주의: 정전기 방전을 방지하려면 손목 접지대를 사용하거나 도색되지 않은 금속 표면(예: 컴퓨터의 커넥터)을 주기적으로 만져 접지합니다.

 $\overline{\bigwedge}$  주의: 컴퓨터의 손상을 방지하려면 특정 Dell 컴퓨터를 위해 설계된 전용 전 지를 사용합니다. 다른 Dell 컴퓨터용으로 설계된 전지를 사용하지 마십시오.

## <span id="page-14-2"></span><span id="page-14-1"></span>전지 분리

- **1** 9[페이지의](#page-8-3) "시작하기 전에"의 지침을 따릅니다.
- **2** 컴퓨터를 종료하고 뒤집어 놓습니다.
- **3** 딸깍 소리가 나면서 제자리에 고정될 때까지 전지 잠금 래치를 밉니다.
- **4** 전지 분리 래치를 잠금 해제 위치로 밉니다.
- **5** 전지를 밀고 들어 올려 전지 베이에서 분리합니다.

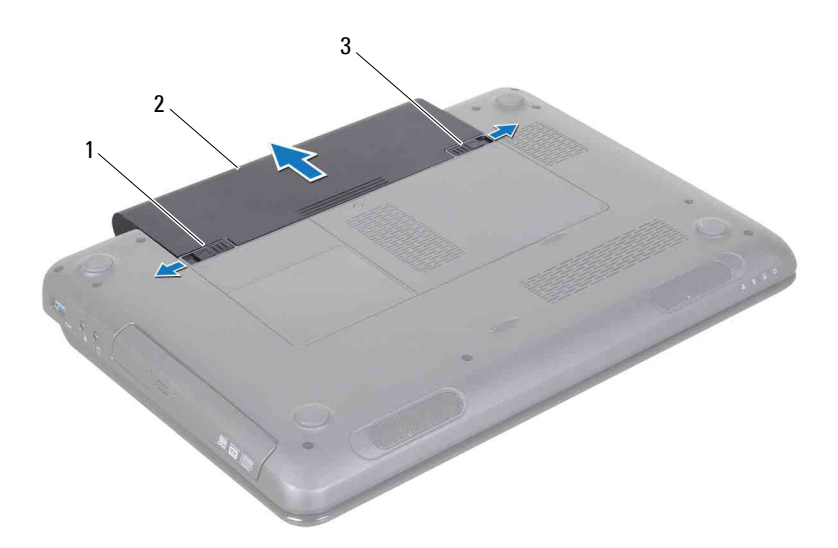

- 전지 분리 래치 2 전지
- <span id="page-15-1"></span>전지 잠금 래치

## <span id="page-15-0"></span>전지 장착

- 9페이지의 "[시작하기](#page-8-3) 전에"의 지침을 따릅니다.
- 딸깍 소리가 나면서 전지가 제자리에 끼울 때까지 전지 베이에 밀어 넣 습니다.
- 전지 잠금 래치를 잠금 위치로 밉니다.

# <span id="page-16-0"></span>모듈 덮개

- 경고: 컴퓨터 내부에서 작업하기 전에 컴퓨터와 함께 제공된 안전 정보를 읽어봅니다. 자세한 안전 모범 사례 정보는 Regulatory Compliance(규정 준 수) 홈 페이지(dell.com/regulatory\_compliance)를 참조하십시오.
- $\bigwedge$  주의: 컴퓨터 수리 작업은 공인된 서비스 기술자만 수행해야 합니다. Dell의 승인을 받지 않은 서비스 작업으로 인한 손상에 대해서는 보증을 받을 수 없 습니다.
- 주의: 정전기 방전을 방지하려면 손목 접지대를 사용하거나 도색되지 않은 금속 표면(예: 컴퓨터의 커넥터)을 주기적으로 만져 접지합니다.

주의: 시스템 보드의 손상을 방지하려면 컴퓨터 내부에서 작업하기 전에 주 전지를 분리합니다(15[페이지의](#page-14-2) "전지 분리" 참조).

#### <span id="page-16-2"></span><span id="page-16-1"></span>모듈 덮개 분리

- **1** 9[페이지의](#page-8-3) "시작하기 전에"의 지침을 따릅니다.
- **2** 전지를 분리합니다(15[페이지의](#page-14-2) "전지 분리" 참조).
- **3** 모듈 덮개를 컴퓨터 베이스에 고정하는 조임 나사를 풉니다.
- **4** 손가락으로 컴퓨터 베이스의 슬롯에서 모듈 덮개의 탭을 해제합니다.
- **5** 모듈 덮개를 들어 올려 컴퓨터 베이스에서 분리합니다.

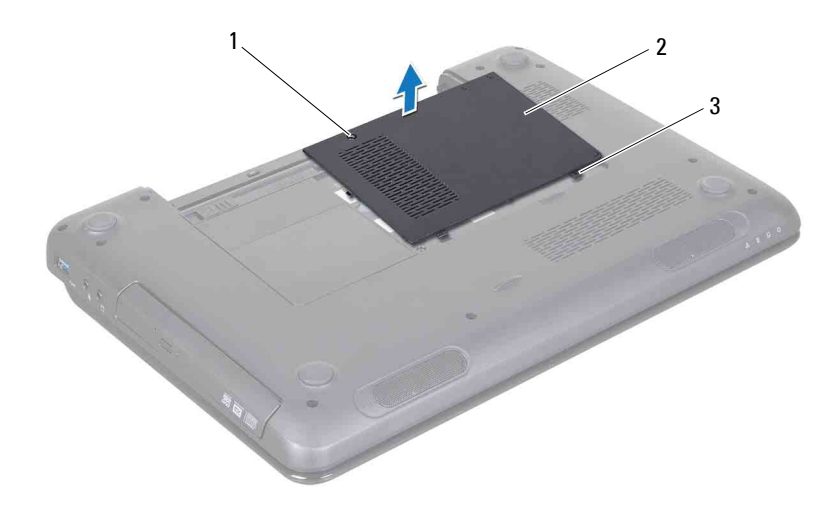

- 조임 나사 2 모듈 덮개
- <span id="page-17-1"></span>탭(2개)

#### <span id="page-17-0"></span>모듈 덮개 장착

- 9페이지의 "[시작하기](#page-8-3) 전에"의 지침을 따릅니다.
- 모듈 덮개의 탭을 컴퓨터 베이스의 슬롯에 맞추고 조심스럽게 덮개를 제자리에 끼워 넣습니다.
- 모듈 덮개를 컴퓨터 베이스에 고정하는 조임 나사를 조입니다.
- 전지를 장착합니다(16[페이지의](#page-15-1) "전지 장착" 참조).
- $\bigwedge$  주의: 컴퓨터의 전원을 켜기 전에 나사를 모두 장착하고 컴퓨터 내부에 남아 있는 나사가 없는지 확인합니다. 이렇게 하지 않으면 컴퓨터가 손상될 수 있 습니다.

**5**

# <span id="page-18-0"></span>광학 드라이브

- 경고: 컴퓨터 내부에서 작업하기 전에 컴퓨터와 함께 제공된 안전 정보를 읽어봅니다. 자세한 안전 모범 사례 정보는 Regulatory Compliance(규정 준 수) 홈 페이지(dell.com/regulatory\_compliance)를 참조하십시오.
- 주의: 컴퓨터 수리 작업은 공인된 서비스 기술자만 수행해야 합니다. Dell의 승인을 받지 않은 서비스 작업으로 인한 손상에 대해서는 보증을 받을 수 없 습니다.
- 

주의: 정전기 방전을 방지하려면 손목 접지대를 사용하거나 도색되지 않은 금속 표면(예: 컴퓨터의 커넥터)을 주기적으로 만져 접지합니다.

주의: 시스템 보드의 손상을 방지하려면 컴퓨터 내부에서 작업하기 전에 주 전지를 분리합니다(15[페이지의](#page-14-2) "전지 분리" 참조).

#### <span id="page-18-2"></span><span id="page-18-1"></span>광학 드라이브 분리

- **1** 9[페이지의](#page-8-3) "시작하기 전에"의 지침을 따릅니다.
- **2** 전지를 분리합니다(15[페이지의](#page-14-2) "전지 분리" 참조).
- <span id="page-18-3"></span>**3** 모듈 덮개를 분리합니다(17[페이지의](#page-16-2) "모듈 덮개 분리" 참조).
- **4** 광학 드라이브 조립품을 컴퓨터 베이스에 고정하는 나사를 분리합니다.
- <span id="page-18-4"></span>**5** 광학 드라이브 조립품을 밀어 광학 드라이브 격실에서 꺼냅니다.

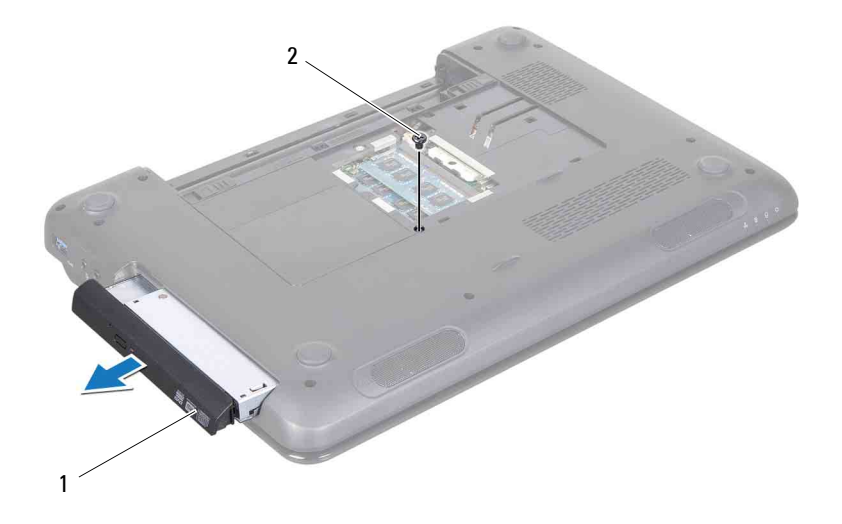

- 광학 드라이브 조립품 2 나사
- 광학 드라이브 브래킷을 광학 드라이브에 고정하는 나사 2개를 분리합 니다.
- 광학 드라이브 베젤을 잡아 당겨 광학 드라이브에서 분리합니다.

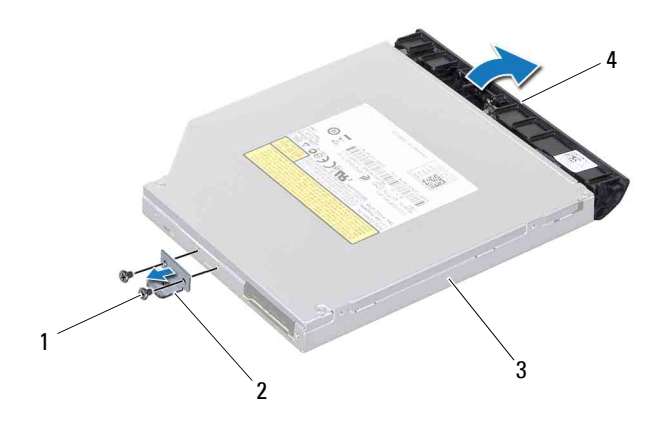

- 나사(2개) 2 광학 드라이브 브래킷
- <span id="page-20-1"></span>광학 드라이브 4 광학 드라이브 베젤

#### <span id="page-20-0"></span>광학 드라이브 장착

- 9[페이지의](#page-8-3) "시작하기 전에"의 지침을 따릅니다.
- 광학 드라이브 베젤의 탭을 광학 드라이브의 슬롯에 맞추고 광학 드라 이브 베젤을 제자리에 끼워 넣습니다.
- 광학 드라이브 브래킷의 나사 구멍을 광학 드라이브의 나사 구멍에 맞 추고 나사 2개를 장착합니다.
- <span id="page-20-2"></span> 광학 드라이브 조립품이 완전히 장착될 때까지 광학 드라이브 격실에 밀어 넣습니다.
- 광학 드라이브 조립품을 컴퓨터 베이스에 고정하는 나사를 장착합니다.
- 모듈 덮개를 장착합니다(18[페이지의](#page-17-1) "모듈 덮개 장착" 참조).
- 전지를 장착합니다(16[페이지의](#page-15-1) "전지 장착" 참조).

 $\bigwedge$  주의: 컴퓨터의 전원을 켜기 전에 나사를 모두 장착하고 컴퓨터 내부에 남아 있는 나사가 없는지 확인합니다. 이렇게 하지 않으면 컴퓨터가 손상될 수 있 습니다.

**6**

## <span id="page-22-0"></span>메모리 모듈

- 경고: 컴퓨터 내부에서 작업하기 전에 컴퓨터와 함께 제공된 안전 정보를 읽어봅니다. 자세한 안전 모범 사례 정보는 Regulatory Compliance(규정 준 수) 홈 페이지(dell.com/regulatory\_compliance)를 참조하십시오.
- 주의: 컴퓨터 수리 작업은 공인된 서비스 기술자만 수행해야 합니다. Dell의 승인을 받지 않은 서비스 작업으로 인한 손상에 대해서는 보증을 받을 수 없 습니다.
- 주의: 정전기 방전을 방지하려면 손목 접지대를 사용하거나 도색되지 않은 금속 표면(예: 컴퓨터의 커넥터)을 주기적으로 만져 접지합니다.

주의: 시스템 보드의 손상을 방지하려면 컴퓨터 내부에서 작업하기 전에 주 전지를 분리합니다(15[페이지의](#page-14-2) "전지 분리" 참조).

컴퓨터 메모리는 시스템 보드에 메모리 모듈을 설치하여 증가시킬 수 있습 니다. 해당 컴퓨터에서 지원되는 메모리에 대한 자세한 내용은 설치 안내 서의 "사양"을 참조하십시오.

■ 참고: Dell사에서 구입한 메모리는 컴퓨터 보증에 적용됩니다.

해당 컴퓨터에는 사용자 접근 가능한 SO-DIMM 소켓 2개 즉, DIMM A 및 DIMM B가 있으며 컴퓨터의 맨 아래로부터 접근합니다.

#### <span id="page-22-1"></span>메모리 모듈 분리

- **1** 9[페이지의](#page-8-3) "시작하기 전에"의 지침을 따릅니다.
- **2** 전지를 분리합니다(15[페이지의](#page-14-2) "전지 분리" 참조).
- **3** 모듈 덮개를 분리합니다(17[페이지의](#page-16-2) "모듈 덮개 분리" 참조).
- 주의: 메모리 모듈 커넥터의 손상을 방지하려면 메모리 모듈 고정 클립을 벌 릴 때 도구를 사용하지 마십시오.
	- **4** 모듈이 튀어 나올 때까지 메모리 모듈 커넥터의 양쪽 끝에 있는 고정 클 립을 손끝으로 조심스럽게 벌립니다.
	- **5** 메모리 모듈 커넥터에서 메모리 모듈을 분리합니다.

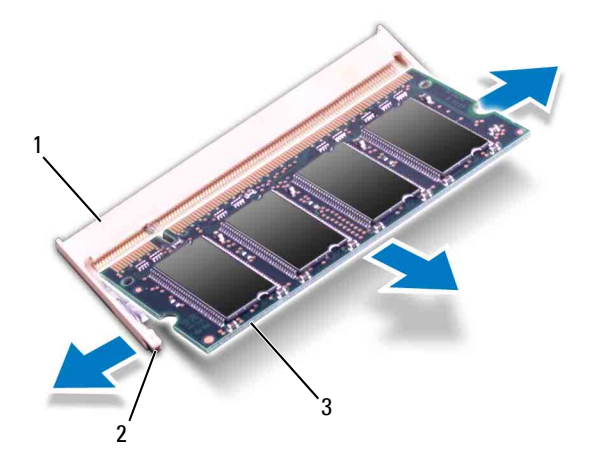

- 1 메모리 모듈 커넥터 2 고정 클립(2개)
- 3 메모리 모듈

#### <span id="page-23-0"></span>메모리 모듈 장착

 $\bigwedge$  주의: 메모리 모듈을 두 커넥터에 설치할 경우 "DIMM A"라고 표시된 커넥 터에 메모리 모듈을 설치한 다음 "DIMM B"라고 표시된 커넥터에 메모리 모 듈을 설치합니다.

- **1** 9페이지의 "[시작하기](#page-8-3) 전에"의 지침을 따릅니다.
- **2** 메모리 모듈의 노치를 메모리 모듈 커넥터의 탭에 맞춥니다.
- **3** 메모리 모듈을 45도 각도로 슬롯에 단단히 밀어 넣고 딸깍 소리가 나면 서 제자리에 고정될 때까지 메모리 모듈을 아래로 누릅니다. 소리가 나 지 않으면 메모리 모듈을 분리했다가 다시 설치합니다.
- 참고: 메모리 모듈이 올바르게 설치되지 않으면 컴퓨터가 올바르게 부팅되 지 않을 수 있습니다.

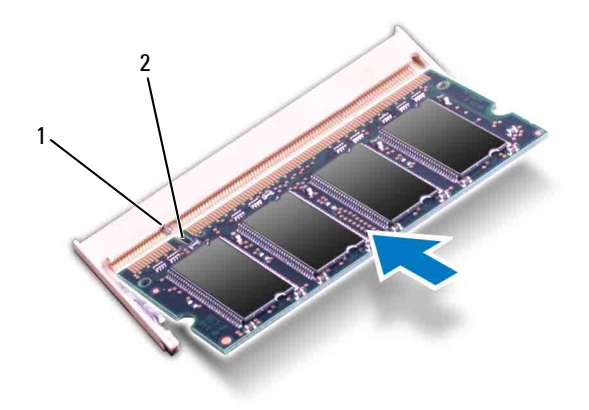

#### 1 탭 2 노치

- **4** 모듈 덮개를 장착합니다(18[페이지의](#page-17-1) "모듈 덮개 장착" 참조).
- **5** 전지를 장착(16[페이지의](#page-15-1) "전지 장착" 참조)하거나 AC 어댑터를 컴퓨터 및 전원 콘센트에 연결합니다.
- 주의: 컴퓨터의 전원을 켜기 전에 나사를 모두 장착하고 컴퓨터 내부에 남아 있는 나사가 없는지 확인합니다. 이렇게 하지 않으면 컴퓨터가 손상될 수 있 습니다.
	- **6** 컴퓨터를 켭니다.

컴퓨터가 부팅하면서 메모리 모듈을 감지하고 시스템 구성 정보를 자동으 로 업데이트합니다.

컴퓨터에 설치된 메모리 크기를 확인하려면:

**Start**(시작) → **Control Panel**(제어판)→ **System and Security**(시 스템 및 보안)→ **System**(시스템)을 클릭합니다.

#### 26 | 메모리 모듈

**7**

## <span id="page-26-0"></span>키보드

- 경고: 컴퓨터 내부에서 작업하기 전에 컴퓨터와 함께 제공된 안전 정보를 읽어봅니다. 자세한 안전 모범 사례 정보는 Regulatory Compliance(규정 준 수) 홈 페이지(dell.com/regulatory\_compliance)를 참조하십시오.
- $\bigwedge$  주의: 컴퓨터 수리 작업은 공인된 서비스 기술자만 수행해야 합니다. Dell의 승인을 받지 않은 서비스 작업으로 인한 손상에 대해서는 보증을 받을 수 없 습니다.
- 주의: 정전기 방전을 방지하려면 손목 접지대를 사용하거나 도색되지 않은 금속 표면(예: 컴퓨터의 커넥터)을 주기적으로 만져 접지합니다.

주의: 시스템 보드의 손상을 방지하려면 컴퓨터 내부에서 작업하기 전에 주 전지를 분리합니다(15[페이지의](#page-14-2) "전지 분리" 참조).

### <span id="page-26-2"></span><span id="page-26-1"></span>키보드 분리

- **1** 9[페이지의](#page-8-3) "시작하기 전에"의 지침을 따릅니다.
- **2** 전지를 분리합니다(15[페이지의](#page-14-2) "전지 분리" 참조).
- 주의: 키보드의 키 캡은 충격에 약하고 쉽게 빠질 수 있으며 장착하는 데 많 은 시간을 소모합니다. 키보드를 다루거나 분리할 때 주의합니다.
	- **3** 컴퓨터를 뒤집어 놓고 디스플레이를 완전히 열어 놓습니다.

 $\bigwedge$  주의: 플라스틱 스크라이브를 키보드 탭 아래에 밀어 넣어 키보드를 부리하 면 키보드 탭이 손상될 수 있기 때문에 이렇게 하지 마십시오.

- **4** 플라스틱 스크라이브를 키보드의 슬롯 사이에 밀어 넣고 손목 받침대 의 탭을 해제합니다.
- **5** 키보드를 들어 올려 손목 받침대의 탭에서 분리합니다.

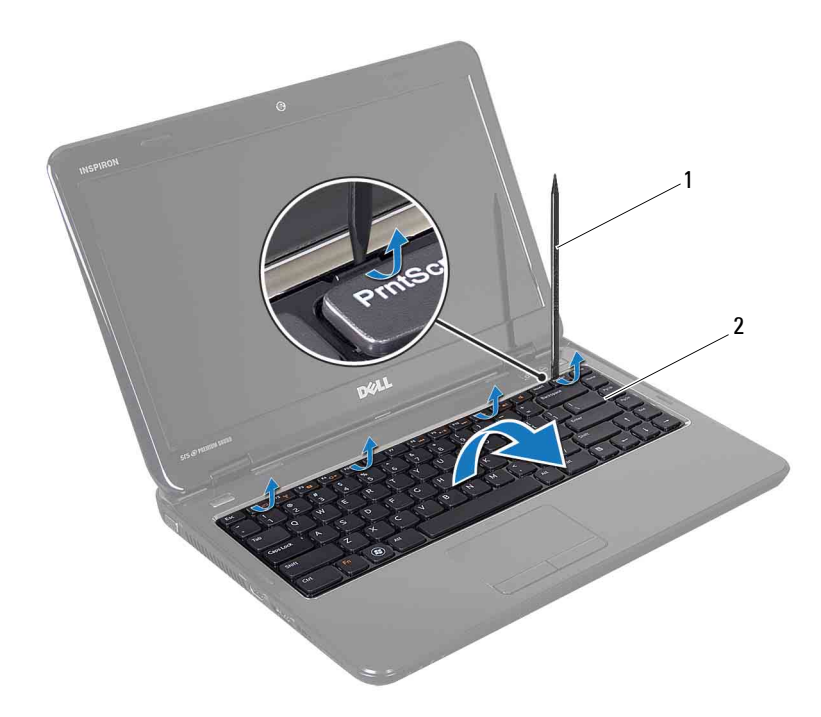

플라스틱 스크라이브 2 키보드

#### $\bigwedge$  주의: 키보드를 분리하거나 다룰 때 특히 주의합니다. 그렇지 않으면 디스 플레이 패널이 긁힐 수 있습니다.

- 손목 받침대에서 분리될 때까지 키보드를 위로 들어 올립니다.
- 키보드를 조심스럽게 뒤집어 손목 받침대 조립품 위에 놓습니다.
- 키보드 케이블을 시스템 보드 커넥터에 고정하는 커넥터 래치를 들고 키보드 케이블을 분리합니다.
- 키보드를 들어 올려 컴퓨터에서 분리합니다.

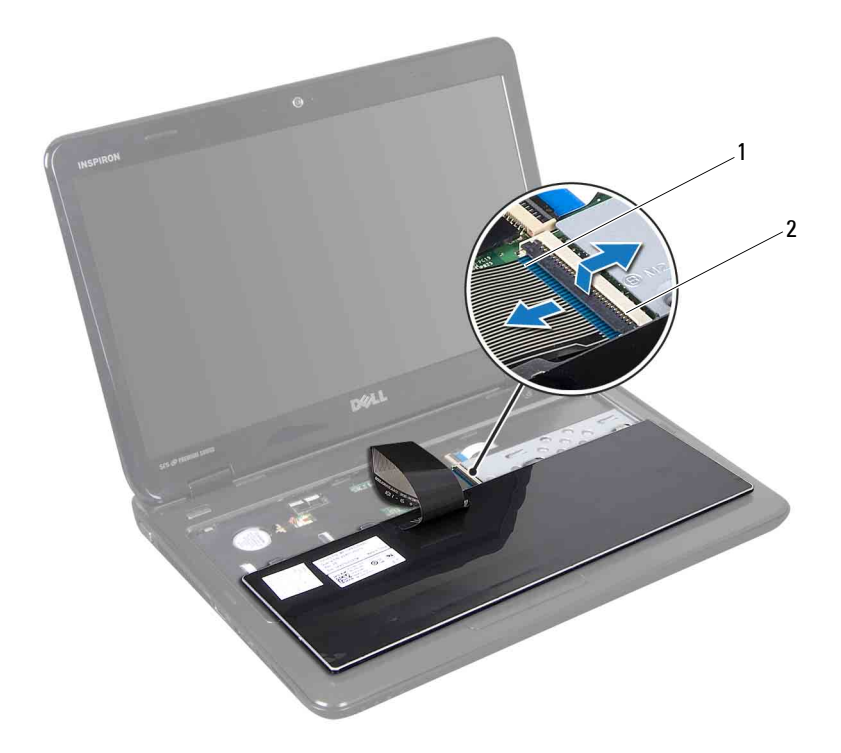

<span id="page-28-1"></span>키보드 케이블 2 키보드 케이블 커넥터

#### <span id="page-28-0"></span>키보드 장착

- 9[페이지의](#page-8-3) "시작하기 전에"의 지침을 따릅니다.
- 키보드 케이블을 시스템 보드의 커넥터에 밀어 넣습니다. 커넥터 래치 를 아래로 눌러 키보드 케이블을 시스템 보드의 커넥터에 고정합니다.
- 키보드의 탭을 손목 받침대 조립품의 슬롯에 밀어 넣습니다.
- 키보드의 모서리를 조심스럽게 누르고 위로 밀어 손목 받침대 조립품 의 탭 아래에 키보드를 고정합니다.
- 디스플레이를 닫고 컴퓨터를 뒤집어 놓습니다.
- 전지를 장착합니다(16[페이지의](#page-15-1) "전지 장착" 참조).

#### 키보드

# <span id="page-30-0"></span>손목 받침대 조립품

- 경고: 컴퓨터 내부에서 작업하기 전에 컴퓨터와 함께 제공된 안전 정보를 읽어봅니다. 자세한 안전 모범 사례 정보는 Regulatory Compliance(규정 준 수) 홈 페이지(dell.com/regulatory\_compliance)를 참조하십시오.
- $\bigwedge$  주의: 컴퓨터 수리 작업은 공인된 서비스 기술자만 수행해야 합니다. Dell의 승인을 받지 않은 서비스 작업으로 인한 손상에 대해서는 보증을 받을 수 없 습니다.
- 주의: 정전기 방전을 방지하려면 손목 접지대를 사용하거나 도색되지 않은 금속 표면(예: 컴퓨터의 커넥터)을 주기적으로 만져 접지합니다.
- $\overline{\bigwedge}$  주의: 시스템 보드의 손상을 방지하려면 컴퓨터 내부에서 작업하기 전에 주 전지를 분리합니다(15[페이지의](#page-14-2) "전지 분리" 참조).

## <span id="page-30-1"></span>손목 받침대 조립품 분리

- **1** 9[페이지의](#page-8-3) "시작하기 전에"의 지침을 따릅니다.
- **2** 전지를 분리합니다(15[페이지의](#page-14-2) "전지 분리" 참조).
- **3** 모듈 덮개를 분리합니다(17[페이지의](#page-16-2) "모듈 덮개 분리" 참조).
- **4** 19[페이지의](#page-18-2) "광학 드라이브 분리"에 설명된 4[단계에](#page-18-3)서 5[단계](#page-18-4)까지의 지 침을 따릅니다.
- <span id="page-30-2"></span>**5** 컴퓨터 베이스에 서 나사 10개를 분리합니다.
- **6** 키보드를 분리합니다(27[페이지의](#page-26-2) "키보드 분리" 참조).

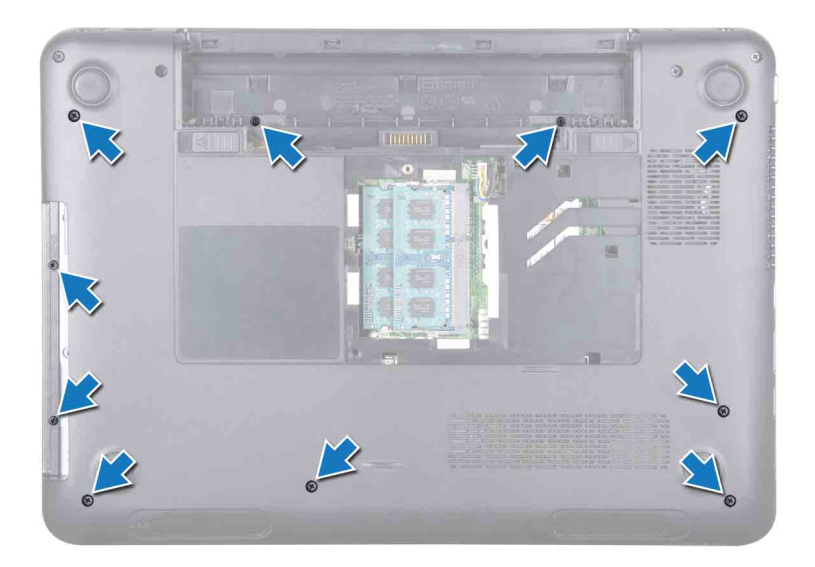

**7** 손목 받침대 조립품에서 나사 5개를 분리합니다.

주의: 커넥터의 손상을 방지하려면 커넥터 상단의 플라스틱 탭을 당깁니다.

**8** 커넥터 래치를 들어 올리고 당김 탭을 당겨 시스템 보드의 커넥터에서 전원 단추 케이블, 터치패드 케이블 및 핫키 보드 케이블을 분리합니다.

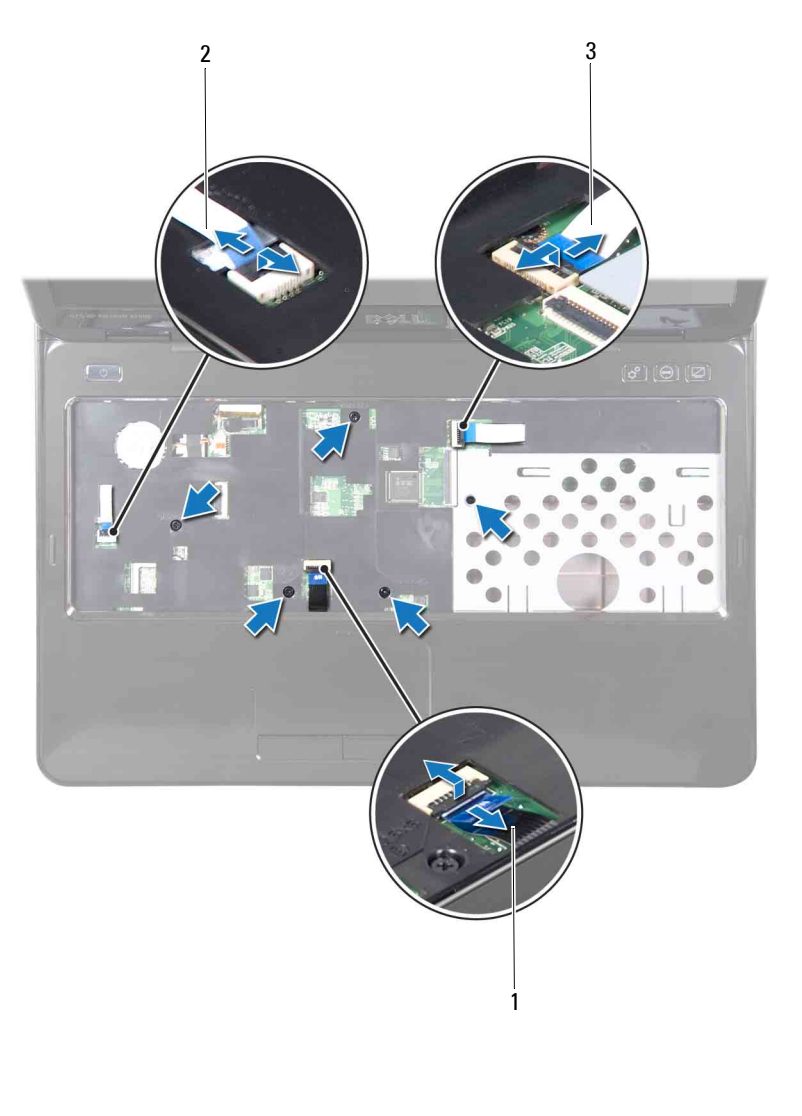

- 
- 터치패드 케이블 2 전원 단추 케이블
- 핫키 보드 케이블
- 

#### 주의: 손목 받침대의 손상을 방지하려면 컴퓨터 베이스에서 조심스럽게 손 목 받침대를 분리합니다.

- 플라스틱 스크라이브를 사용하여 조심스럽게 손목 받침대 조립품 및 후면 모서리를 들어 올린 다음 컴퓨터 베이스에서 손목 받침대 조립품 을 분리합니다.
- 손목 받침대 조립품을 들어 올려 컴퓨터 베이스에서 분리합니다.
- 손목 받침대 조립품을 뒤집어 놓습니다.
- 핫키 보드를 분리합니다(37[페이지의](#page-36-2) "핫키 보드 분리" 참조).
- 전원 단추 보드를 분리합니다(41[페이지의](#page-40-2) "전원 단추 보드 분리" 참조).

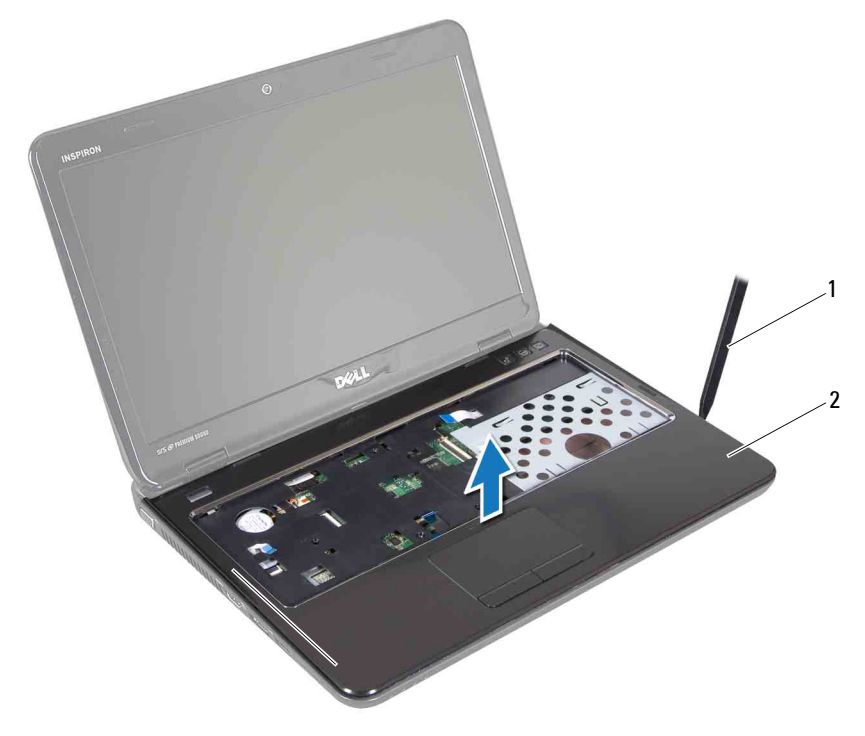

플라스틱 스크라이브 2 손목 받침대 조립품

#### <span id="page-34-0"></span>손목 받침대 조립품 장착

- **1** 9[페이지의](#page-8-3) "시작하기 전에"의 지침을 따릅니다.
- **2** 전원 단추 보드를 장착합니다(42[페이지의](#page-41-1) "전원 단추 보드 장착" 참조).
- **3** 핫키 보드를 장착합니다(38[페이지의](#page-37-1) "핫키 보드 장착" 참조).
- **4** 손목 받침대 조립품의 탭을 컴퓨터 베이스의 슬롯에 맞추고 조심스럽 게 손목 받침대 조립품을 제자리에 밀어 넣습니다.
- **5** 전원 단추 케이블, 터치패드 케이블 및 핫키 보드 케이블을 시스템 보드 의 커넥터에 밀어 넣고 커넥터 래치를 눌러 고정합니다.
- **6** 손목 받침대 조립품에 나사 5개를 장착합니다.
- **7** 키보드를 장착합니다(29[페이지의](#page-28-1) "키보드 장착" 참조).
- **8** 컴퓨터를 뒤집어 놓고 컴퓨터의 맨 아래에 나사 10개를 장착합니다.
- **9** 21[페이지의](#page-20-1) "광학 드라이브 장착"에 설명된 4[단계에](#page-20-2)서 5[단계](#page-30-2)까지의 지 침을 따릅니다.
- **10** 모듈 덮개를 장착합니다(18[페이지의](#page-17-1) "모듈 덮개 장착" 참조).
- **11** 전지를 장착합니다(16[페이지의](#page-15-1) "전지 장착" 참조).
- 주의: 컴퓨터의 전원을 켜기 전에 나사를 모두 장착하고 컴퓨터 내부에 남 아 있는 나사가 없는지 확인합니다. 이렇게 하지 않으면 컴퓨터가 손상될 수 있습니다.

#### 36 | 손목 받침대 조립품
# 핫키 보드

- 경고: 컴퓨터 내부에서 작업하기 전에 컴퓨터와 함께 제공된 안전 정보를 읽어봅니다. 자세한 안전 모범 사례 정보는 Regulatory Compliance(규정 준 수) 홈 페이지(dell.com/regulatory\_compliance)를 참조하십시오.
- $\bigwedge$  주의: 컴퓨터 수리 작업은 공인된 서비스 기술자만 수행해야 합니다. Dell의 승인을 받지 않은 서비스 작업으로 인한 손상에 대해서는 보증을 받을 수 없 습니다.
- 
- 주의: 정전기 방전을 방지하려면 손목 접지대를 사용하거나 도색되지 않은 금속 표면(예: 컴퓨터의 커넥터)을 주기적으로 만져 접지합니다.

주의: 시스템 보드의 손상을 방지하려면 컴퓨터 내부에서 작업하기 전에 주 전지를 분리합니다(15[페이지의](#page-14-0) "전지 분리" 참조).

# 핫키 보드 분리

- **1** 9[페이지의](#page-8-0) "시작하기 전에"의 지침을 따릅니다.
- **2** 전지를 분리합니다(15[페이지의](#page-14-0) "전지 분리" 참조).
- **3** 모듈 덮개를 분리합니다(17[페이지의](#page-16-0) "모듈 덮개 분리" 참조).
- **4** 19[페이지의](#page-18-0) "광학 드라이브 분리"에 설명된 4[단계에](#page-18-1)서 5[단계](#page-18-2)까지의 지 침을 따릅니다.
- **5** 키보드를 분리합니다(27[페이지의](#page-26-0) "키보드 분리" 참조).
- **6** 손목 받침대 조립품을 분리합니다(31[페이지의](#page-30-0) "손목 받침대 조립품 분 [리](#page-30-0)" 참조).
- **7** 손목 받침대 조립품을 뒤집어 놓습니다.
- **8** 손목 받침대 조립품의 슬롯에서 핫키 보드 케이블을 분리합니다.
- **9** 핫키 보드를 손목 받침대 조립품에 고정하는 나사를 분리합니다.
- **10** 핫키 보드를 들어 울려 손목 받침대 조립품에서 분리합니다.

#### 핫키 보드 **37**

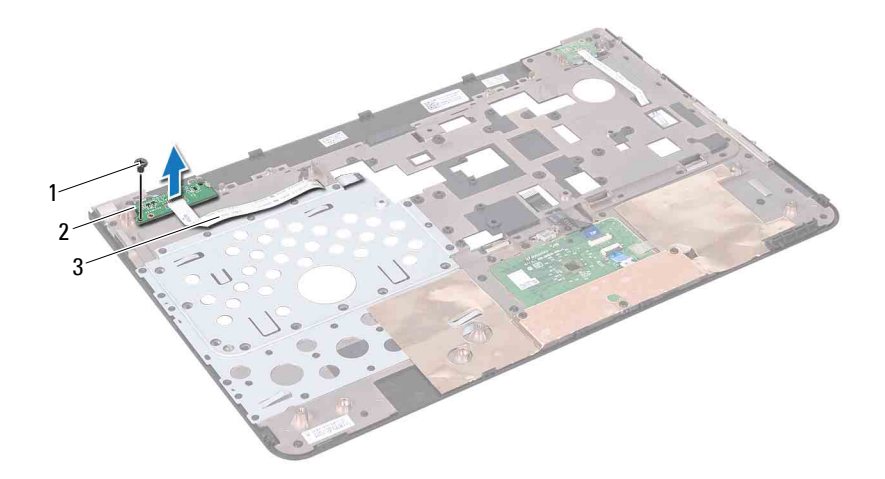

- 나사 2 핫키 보드
- 핫키 보드 케이블

### 핫키 보드 장착

- 9페이지의 "[시작하기](#page-8-0) 전에"의 지침을 따릅니다.
- 핫키 보드의 슬롯을 손목 받침대 조립품의 맞춤 포스트에 맞추고 나사 를 장착합니다.
- 손목 받침대 조립품의 슬롯을 통해 핫키 보드 케이블을 배선합니다.
- 손목 받침대 조립품을 뒤집어 놓습니다.
- 손목 받침대 조립품을 장착합니다(35[페이지의](#page-34-0) "손목 받침대 조립품 장 [착](#page-34-0)" 참조).
- 키보드를 장착합니다(29[페이지의](#page-28-0) "키보드 장착" 참조).
- 21페이지의 "광학 [드라이브](#page-20-0) 장착"에 설명된 4[단계](#page-20-1)에서 5[단계](#page-20-2)까지의 지 침을 따릅니다.
- 모듈 덮개를 장착합니다(18[페이지의](#page-17-0) "모듈 덮개 장착" 참조).
- 전지를 장착합니다(16[페이지의](#page-15-0) "전지 장착" 참조).

#### 주의: 컴퓨터의 전원을 켜기 전에 나사를 모두 장착하고 컴퓨터 내부에 남아 있는 나사가 없는지 확인합니다. 이렇게 하지 않으면 컴퓨터가 손상될 수 있 습니다.

# 전원 단추 보드

- 경고: 컴퓨터 내부에서 작업하기 전에 컴퓨터와 함께 제공된 안전 정보를 읽어봅니다. 자세한 안전 모범 사례 정보는 Regulatory Compliance(규정 준 수) 홈 페이지(dell.com/regulatory\_compliance)를 참조하십시오.
- $\bigwedge$  주의: 컴퓨터 수리 작업은 공인된 서비스 기술자만 수행해야 합니다. Dell의 승인을 받지 않은 서비스 작업으로 인한 손상에 대해서는 보증을 받을 수 없 습니다.
- 
- 주의: 정전기 방전을 방지하려면 손목 접지대를 사용하거나 도색되지 않은 금속 표면(예: 컴퓨터의 커넥터)을 주기적으로 만져 접지합니다.

 $\bigwedge$  주의: 시스템 보드의 손상을 방지하려면 컴퓨터 내부에서 작업하기 전에 주 전지를 분리합니다(15[페이지의](#page-14-0) "전지 분리" 참조).

# 전원 단추 보드 분리

- **1** 9[페이지의](#page-8-0) "시작하기 전에"의 지침을 따릅니다.
- **2** 전지를 분리합니다(15[페이지의](#page-14-0) "전지 분리" 참조).
- **3** 모듈 덮개를 분리합니다(17[페이지의](#page-16-0) "모듈 덮개 분리" 참조).
- **4** 19[페이지의](#page-18-0) "광학 드라이브 분리"에 설명된 4[단계에](#page-18-1)서 5[단계](#page-18-2)까지의 지 침을 따릅니다.
- **5** 키보드를 분리합니다(27[페이지의](#page-26-0) "키보드 분리" 참조).
- **6** 손목 받침대 조립품을 분리합니다(31[페이지의](#page-30-0) "손목 받침대 조립품 분 [리](#page-30-0)" 참조).
- **7** 손목 받침대 조립품을 뒤집어 놓습니다.
- **8** 손목 받침대 조립품의 슬롯에서 전원 단추 보드 케이블을 분리합니다.
- **9** 전원 단추 보드를 손목 받침대 조립품에 고정하는 나사를 분리합니다.

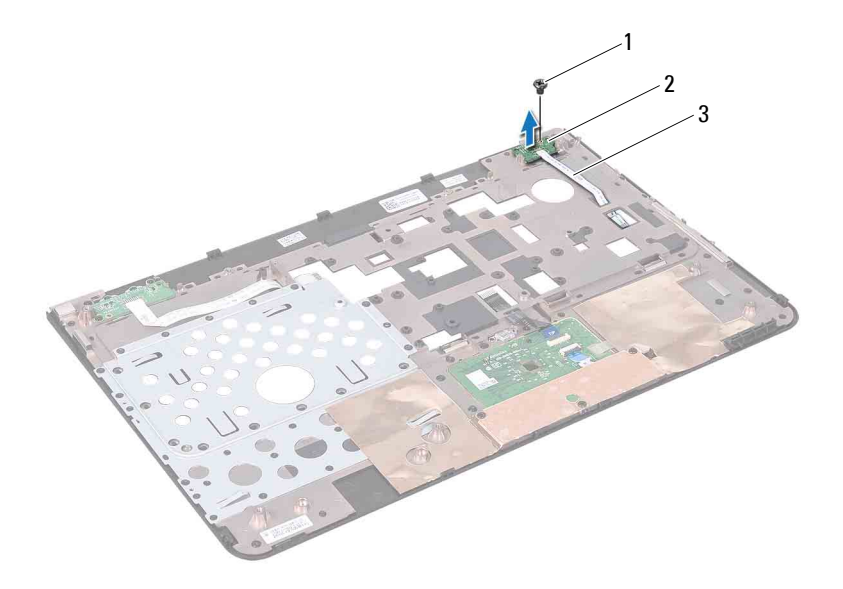

- 나사 2 전원 단추 보드
- 전원 단추 보드 케이블

### 전원 단추 보드 장착

- 9페이지의 "[시작하기](#page-8-0) 전에"의 지침을 따릅니다.
- 전원 단추 보드의 슬롯을 손목 받침대 조립품의 맞춤 포스트에 맞추고 나사를 장착합니다.
- 손목 받침대 조립품의 슬롯을 통해 전원 단추 보드 케이블을 배선합니 다.
- 손목 받침대 조립품을 뒤집어 놓습니다.
- 손목 받침대 조립품을 장착합니다(35[페이지의](#page-34-0) "손목 받침대 조립품 장 [착](#page-34-0)" 참조).
- 키보드를 장착합니다(29[페이지의](#page-28-0) "키보드 장착" 참조).
- 21페이지의 "광학 [드라이브](#page-20-0) 장착"에 설명된 4[단계](#page-20-1)에서 5[단계](#page-20-2)까지의 지 침을 따릅니다.
- **8** 모듈 덮개를 장착합니다(18[페이지의](#page-17-0) "모듈 덮개 장착" 참조).
- **9** 전지를 장착합니다(15[페이지의](#page-14-0) "전지 분리" 참조).
- 주의: 컴퓨터의 전원을 켜기 전에 나사를 모두 장착하고 컴퓨터 내부에 남아 있는 나사가 없는지 확인합니다. 이렇게 하지 않으면 컴퓨터가 손상될 수 있 습니다.

#### 44 | 전원 단추 보드

# 무선 미니 카드

- 경고: 컴퓨터 내부에서 작업하기 전에 컴퓨터와 함께 제공된 안전 정보를 읽어봅니다. 자세한 안전 모범 사례 정보는 Regulatory Compliance(규정 준 수)홈 페이지(dell.com/regulatory\_compliance)를 참조하십시오.
- $\bigwedge$  주의: 컴퓨터 수리 작업은 공인된 서비스 기술자만 수행해야 합니다. Dell의 승인을 받지 않은 서비스 작업으로 인한 손상에 대해서는 보증을 받을 수 없 습니다.
- 주의: 정전기 방전을 방지하려면 손목 접지대를 사용하거나 도색되지 않은 금속 표면(예: 컴퓨터의 커넥터)을 주기적으로 만져 접지합니다.

주의: 시스템 보드의 손상을 방지하려면 컴퓨터 내부에서 작업하기 전에 주 전지를 분리합니다(15[페이지의](#page-14-0) "전지 분리" 참조).

■ 참고: Dell은 자사에서 구입하지 않은 미니 카드는 지원하지 않으며 호환성 도 보증하지 않습니다.

무선 미니 카드를 컴퓨터와 함께 주문한 경우에는 카드가 이미 설치되어 있습니다.

해당 컴퓨터에는 전체 크기 미니 카드 슬롯 1개와 절반 크기 미니 카드 슬 롯 1개가 있습니다.

- 전체 크기 미니 카드 슬롯 1개 WiMax(Worldwide Interoperability for Microwave Access)를 지원합니다.
- 절반 크기 미니 카드 슬롯 1개 WLAN(무선 근거리 통신망)을 지원합 니다.

<mark>∅ 참고:</mark> 컴퓨터 구매 시의 구성에 따라 미니 카드 슬롯에 미니 카드가 설치되 지 않았을 수도 있습니다.

# <span id="page-44-0"></span>미니 카드 분리

- **1** 9[페이지의](#page-8-0) "시작하기 전에"의 지침을 따릅니다.
- **2** 전지를 분리합니다(15[페이지의](#page-14-0) "전지 분리" 참조).
- **3** 모듈 덮개를 분리합니다(17[페이지의](#page-16-0) "모듈 덮개 분리" 참조).
- **4** 19[페이지의](#page-18-0) "광학 드라이브 분리"에 설명된 4[단계에](#page-18-1)서 5[단계](#page-18-2)까지의 지 침을 따릅니다.
- **5** 키보드를 분리합니다(27[페이지의](#page-26-0) "키보드 분리" 참조).
- 손목 받침대 조립품을 분리합니다(31[페이지의](#page-30-0) "손목 받침대 조립품 분 [리](#page-30-0)" 참조).
- 미니 카드에서 안테나 케이블 2개를 분리합니다.
- 미니 카드를 시스템 보드에 고정하는 나사를 분리합니다.
- 미니 카드를 들어 올려 컴퓨터 베이스에서 분리합니다.

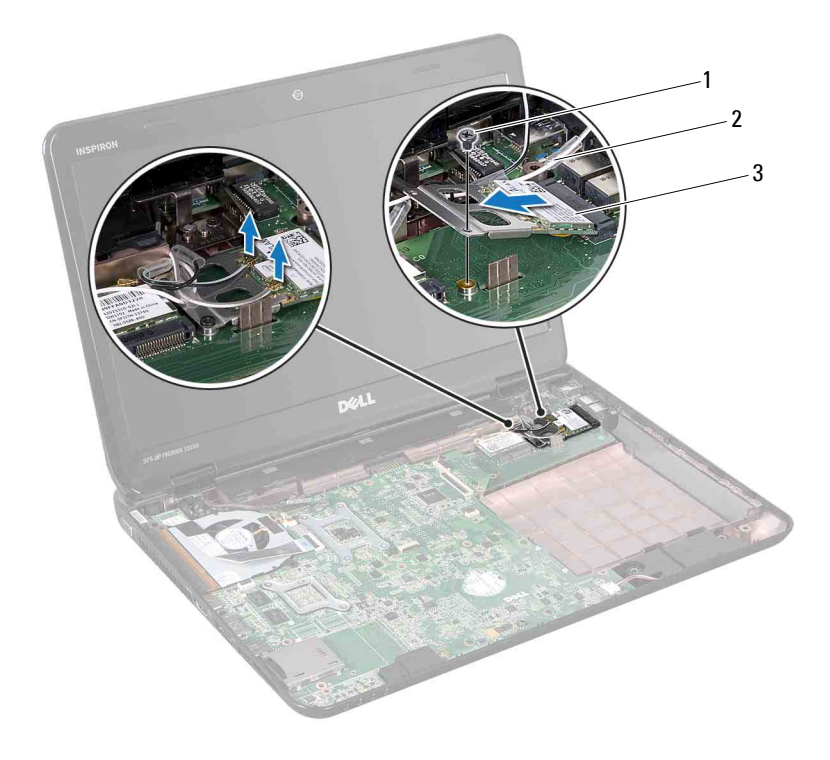

- 나사 2 안테나 케이블(2개)
- 미니 카드

**10** WLAN 미니 카드를 분리하는 경우 WLAN 미니 카드 브래킷에서 분리 합니다.

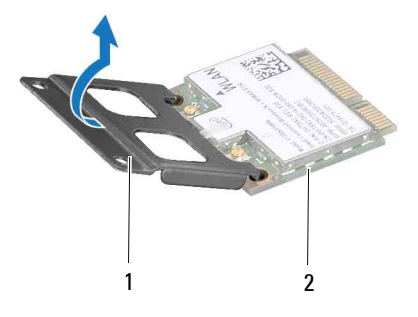

1 미니 카드 브래킷 2 미니 카드

#### $\bigwedge$  주의: 컴퓨터에 미니 카드를 설치하지 않은 경우 정전기 방지 포장재에 싸 서 보관합니다. 자세한 내용은 컴퓨터와 함께 제공된 안전 정보의 "정전기 방 전 방지"를 참조하십시오.

### <span id="page-46-0"></span>미니 카드 장착

- **1** 9[페이지의](#page-8-0) "시작하기 전에"의 지침을 따릅니다.
- **2** 새 미니 카드를 포장에서 꺼냅니다.

 $\bigwedge$  주의: 고르게 힘을 가하여 카드를 제자리에 밀어 넣습니다. 무리한 힘을 가 하면 커넥터가 손상될 수도 있습니다.

주의: 올바른 삽입을 위해 커넥터에는 방향이 있습니다. 제대로 맞지 않으 면 카드와 시스템 보드에 있는 커넥터를 확인하고 카드를 다시 맞춥니다.

- $\bigwedge$  주의: 미니 카드의 손상을 방지하려면 카드 아래에 케이블을 놓지 마십시오.
- **3** WLAN 미니 카드를 장착하는 경우 WLAN 미니 카드 브래킷에 부착합 니다.
- **4** 미니 카드 커넥터를 45도 각도로 시스템 보드 커넥터에 밀어 넣습니다.
- **5** 미니 카드의 다른쪽 끝을 시스템 보드의 슬롯에 눌러 넣고 미니 카드를 시스템 보드 커넥터에 고정하는 나사를 장착합니다.

**6** 설치한 미니 카드에 적절한 안테나 케이블을 연결합니다. 다음 표에는 해당 컴퓨터에서 지원되는 미니 카드의 안테나 케이블 색상표가 제공 됩니다.

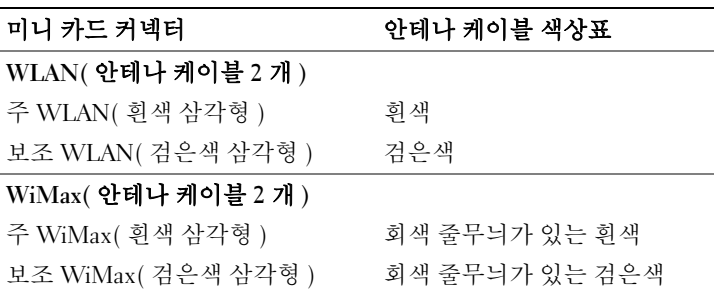

- **7** 손목 받침대 조립품을 장착합니다(35[페이지의](#page-34-0) "손목 받침대 조립품 장 [착](#page-34-0)" 참조).
- **8** 키보드를 장착합니다(29[페이지의](#page-28-0) "키보드 장착" 참조).
- **9** 21페이지의 "광학 [드라이브](#page-20-0) 장착"에 설명된 4[단계](#page-20-1)에서 5[단계](#page-20-2)까지의 지 침을 따릅니다.
- **10** 모듈 덮개를 장착합니다(18[페이지의](#page-17-0) "모듈 덮개 장착" 참조).
- **11** 전지를 장착합니다(16[페이지의](#page-15-0) "전지 장착" 참조).
- 주의: 컴퓨터의 전원을 켜기 전에 나사를 모두 장착하고 컴퓨터 내부에 남 아 있는 나사가 없는지 확인합니다. 이렇게 하지 않으면 컴퓨터가 손상될 수 있습니다.
- **12** 필요에 따라 컴퓨터에 드라이버 및 유틸리티를 설치합니다.
- 참고: Dell에서 구매하지 않은 통신 카드를 설치할 경우 적절한 드라이버 및 유틸리티를 설치해야 합니다.

# 열 팬

- 경고: 컴퓨터 내부에서 작업하기 전에 컴퓨터와 함께 제공된 안전 정보를 읽어봅니다. 자세한 안전 모범 사례 정보는 Regulatory Compliance(규정 준 수) 홈 페이지(dell.com/regulatory\_compliance)를 참조하십시오.
- $\bigwedge$  주의: 컴퓨터 수리 작업은 공인된 서비스 기술자만 수행해야 합니다. Dell의 승인을 받지 않은 서비스 작업으로 인한 손상에 대해서는 보증을 받을 수 없 습니다.
- 주의: 정전기 방전을 방지하려면 손목 접지대를 사용하거나 도색되지 않은 금속 표면(예: 컴퓨터의 커넥터)을 주기적으로 만져 접지합니다.

 $\overline{\bigwedge}$  주의: 시스템 보드의 손상을 방지하려면 컴퓨터 내부에서 작업하기 전에 주 전지를 분리합니다(15[페이지의](#page-14-0) "전지 분리" 참조).

# 열 팬 분리

- **1** 9[페이지의](#page-8-0) "시작하기 전에"의 지침을 따릅니다.
- **2** 전지를 분리합니다(15[페이지의](#page-14-0) "전지 분리" 참조).
- **3** 키보드를 분리합니다(27[페이지의](#page-26-0) "키보드 분리" 참조).
- **4** 손목 받침대 조립품을 분리합니다(31[페이지의](#page-30-0) "손목 받침대 조립품 분 [리](#page-30-0)" 참조).
- **5** 시스템 보드의 커넥터에서 디스플레이 케이블을 분리합니다.
- **6** 시스템 보드의 커넥터에서 열 팬 케이블을 분리합니다.
- **7** 열 팬을 컴퓨터 베이스에 고정하는 나사를 분리합니다.
- **8** 열 팬을 들어 올려 시스템 보드에서 분리합니다.

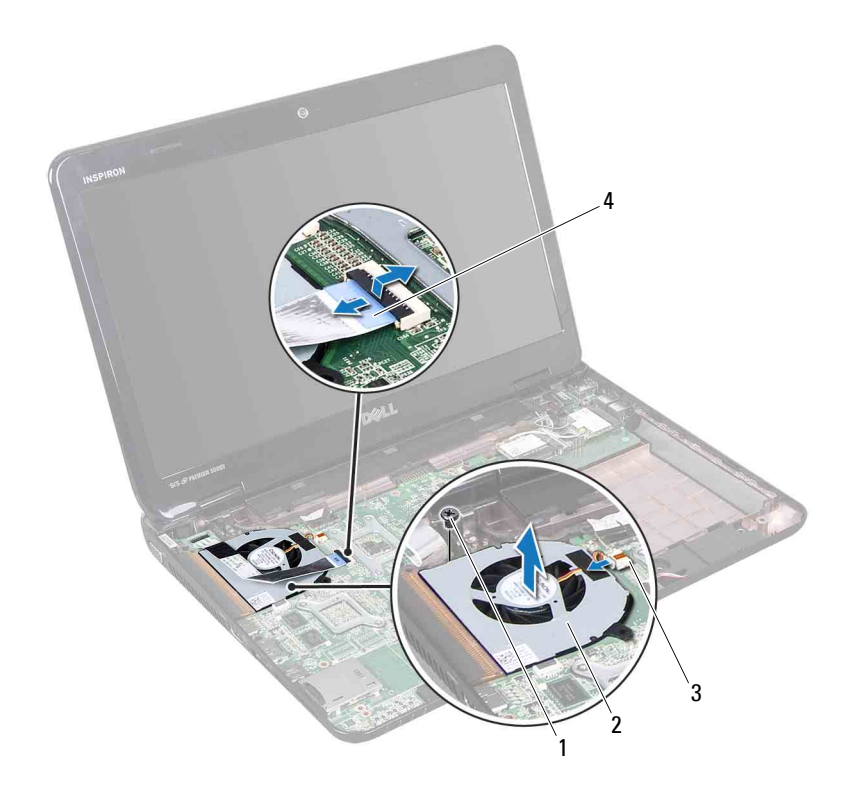

- 나사 2 열 팬
- 열 팬 커넥터 4 디스플레이 케이블

## 열 팬 장착

- 9페이지의 "[시작하기](#page-8-0) 전에"의 지침을 따릅니다.
- 열 팬을 컴퓨터 베이스에 놓고 나사를 장착합니다.
- 열 팬 케이블을 시스템 보드의 커넥터에 연결합니다.
- 디스플레이 케이블을 시스템 보드의 커넥터에 연결합니다.
- 손목 받침대 조립품을 장착합니다(35[페이지의](#page-34-0) "손목 받침대 조립품 장 [착](#page-34-0)" 참조).

#### 열 팬

- **6** 키보드를 장착합니다(29[페이지의](#page-28-0) "키보드 장착" 참조).
- **7** 전지를 장착합니다(16[페이지의](#page-15-0) "전지 장착" 참조).
- 주의: 컴퓨터의 전원을 켜기 전에 나사를 모두 장착하고 컴퓨터 내부에 남 아 있는 나사가 없는지 확인합니다. 이렇게 하지 않으면 컴퓨터가 손상될 수 있습니다.

#### 열 팬

# 디스플레이

- 경고: 컴퓨터 내부에서 작업하기 전에 컴퓨터와 함께 제공된 안전 정보를 읽어봅니다. 자세한 안전 모범 사례 정보는 Regulatory Compliance(규정 준 수) 홈 페이지(dell.com/regulatory\_compliance)를 참조하십시오.
- 주의: 컴퓨터 수리 작업은 공인된 서비스 기술자만 수행해야 합니다. Dell의 승인을 받지 않은 서비스 작업으로 인한 손상에 대해서는 보증을 받을 수 없 습니다.

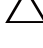

- 주의: 정전기 방전을 방지하려면 손목 접지대를 사용하거나 도색되지 않은 금속 표면(예: 컴퓨터의 커넥터)을 주기적으로 만져 접지합니다.
- $\bigwedge$  주의: 시스템 보드의 손상을 방지하려면 컴퓨터 내부에서 작업하기 전에 주 전지를 분리합니다(15[페이지의](#page-14-0) "전지 분리" 참조).

# 디스플레이 조립품

#### <span id="page-52-1"></span><span id="page-52-0"></span>디스플레이 조립품 분리

- **1** 9[페이지의](#page-8-0) "시작하기 전에"의 지침을 따릅니다.
- **2** 전지를 분리합니다(15[페이지의](#page-14-0) "전지 분리" 참조).
- **3** 모듈 덮개를 분리합니다(17[페이지의](#page-16-0) "모듈 덮개 분리" 참조).
- **4** 19[페이지의](#page-18-0) "광학 드라이브 분리"에 설명된 4[단계에](#page-18-1)서 5[단계](#page-18-2)까지의 지 침을 따릅니다.
- **5** 컴퓨터 베이스에서 나사 2개를 분리합니다.

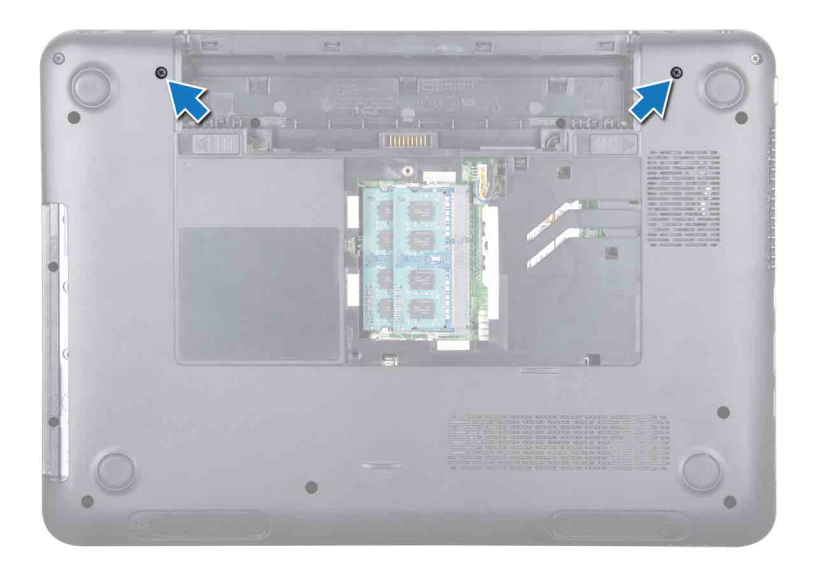

- 키보드를 분리합니다(27[페이지의](#page-26-0) "키보드 분리" 참조).
- 손목 받침대 조립품을 분리합니다(31[페이지의](#page-30-0) "손목 받침대 조립품 분 [리](#page-30-0)" 참조).
- 디스플레이 케이블 접지 나사를 풉니다.
- 시스템 보드의 커넥터에서 디스플레이 케이블을 분리합니다.
- 미니 카드의 커넥터에서 미니 카드 안테나 케이블을 분리합니다[\(45](#page-44-0)페 [이지의](#page-44-0) "미니 카드 분리" 참조).

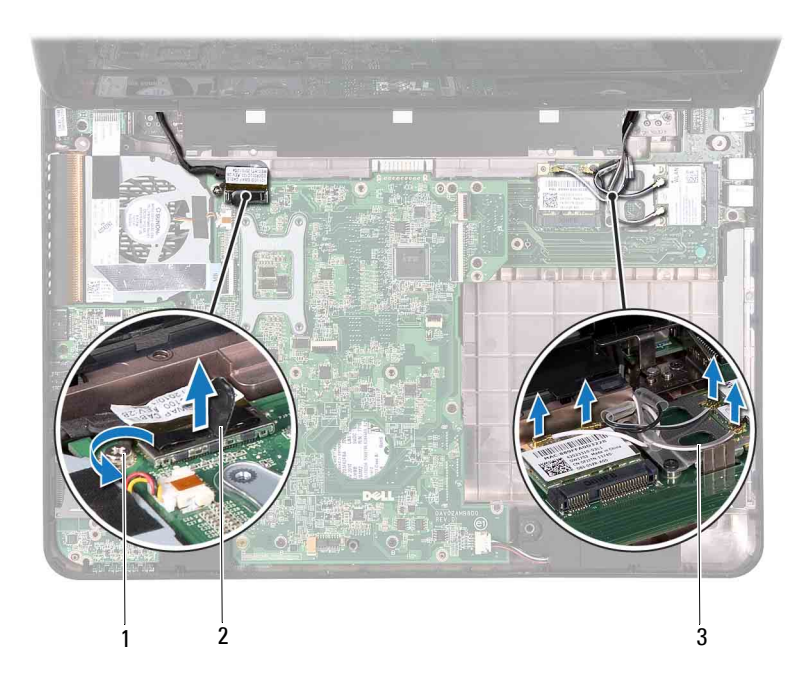

디스플레이 케이블 접지 나사 2 디스플레이 케이블 커넥터

- 미니 카드 안테나 케이블(4개)
- 디스플레이 조립품을 컴퓨터 베이스에 고정하는 나사 4개를 분리합니 다.
- 디스플레이 조립품을 들어 올려 컴퓨터 베이스에서 분리합니다.

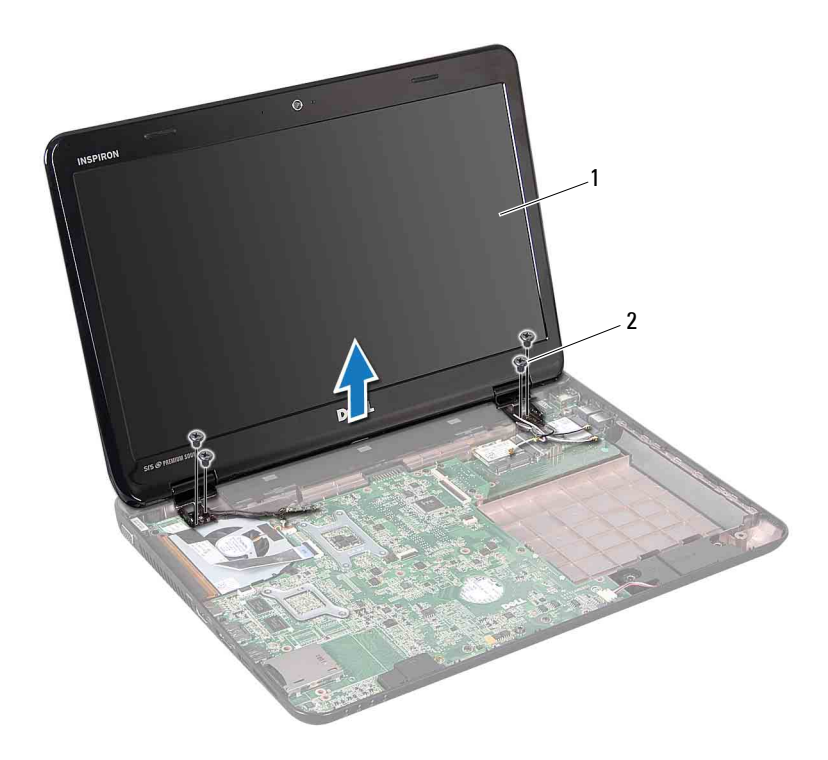

디스플레이 2 나사(4개)

#### <span id="page-55-1"></span><span id="page-55-0"></span>디스플레이 조립품 장착

- 9페이지의 "[시작하기](#page-8-0) 전에"의 지침을 따릅니다.
- 디스플레이 조립품을 제자리에 놓고 디스플레이 조립품을 컴퓨터 베이 스에 고정하는 나사 4개를 장착합니다.
- 라우팅 가이드를 통해 디스플레이 케이블 및 미니 카드 안테나 케이블 을 배선합니다.
- 디스플레이 케이블을 시스템 보드의 커넥터에 연결합니다.
- 미니 카드 안테나 케이블을 미니 카드에 연결합니다(47[페이지의](#page-46-0) "미니 [카드](#page-46-0) 장착" 참조).
- 디스플레이 케이블 접지 나사를 조입니다.
- **7** 손목 받침대 조립품을 장착합니다(35[페이지의](#page-34-0) "손목 받침대 조립품 장 [착](#page-34-0)" 참조).
- **8** 키보드를 장착합니다(29[페이지의](#page-28-0) "키보드 장착" 참조).
- **9** 컴퓨터의 맨 아래에 나사 2개를 장착합니다.
- **10** 21[페이지의](#page-20-0) "광학 드라이브 장착"에 설명된 4[단계에](#page-20-1)서 5[단계](#page-20-2)까지의 지 침을 따릅니다.
- **11** 모듈 덮개를 장착합니다(18[페이지의](#page-17-0) "모듈 덮개 장착" 참조).
- **12** 전지를 장착합니다(16[페이지의](#page-15-0) "전지 장착" 참조).
- $\bigwedge$  주의: 컴퓨터의 전원을 켜기 전에 나사를 모두 장착하고 컴퓨터 내부에 남 아 있는 나사가 없는지 확인합니다. 이렇게 하지 않으면 컴퓨터가 손상될 수 있습니다.

### 디스플레이 베젤

#### <span id="page-56-1"></span><span id="page-56-0"></span>디스플레이 베젤 분리

- **1** 9[페이지의](#page-8-0) "시작하기 전에"의 지침을 따릅니다.
- **2** 상단 덮개를 분리합니다(13[페이지의](#page-12-0) "상단 덮개 분리" 참조).
- **3** 디스플레이 조립품을 분리합니다(53페이지의 "[디스플레이](#page-52-0) 조립품 분 [리](#page-52-0)" 참조).

#### $\bigwedge$  주의: 디스플레이 베젤은 충격에 약하므로 디스플레이 베젤을 분리할 때 손 상되지 않도록 조심합니다.

- **4** 손가락으로 조심스럽게 디스플레이 베젤의 내부 모서리를 들어 올립니 다.
- **5** 디스플레이 베젤을 분리합니다.

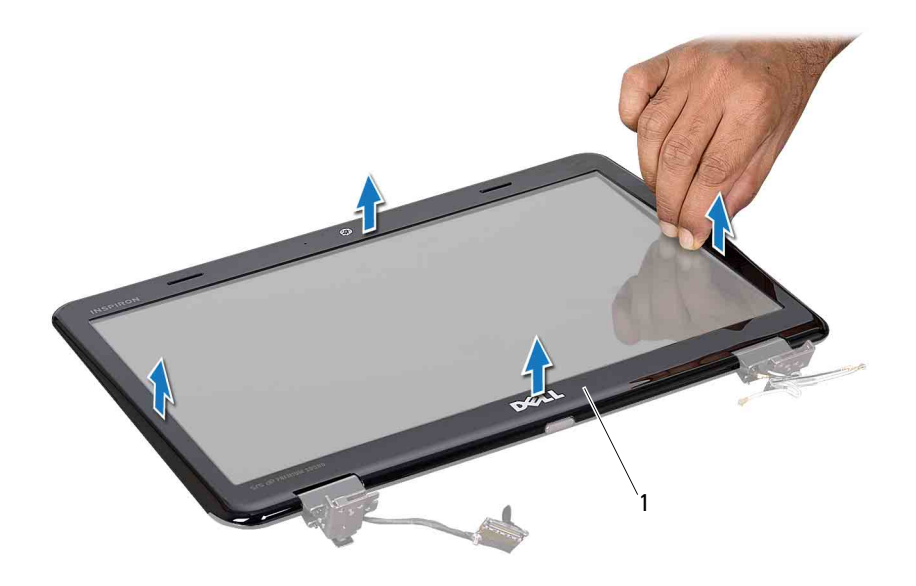

디스플레이 베젤

#### <span id="page-57-2"></span><span id="page-57-0"></span>디스플레이 베젤 장착

- 9페이지의 "[시작하기](#page-8-0) 전에"의 지침을 따릅니다.
- 디스플레이 베젤을 디스플레이 패널 위에 다시 맞추고 조심스럽게 제 자리에 끼워 넣습니다.
- 디스플레이 조립품을 장착합니다(56페이지의 "[디스플레이](#page-55-0) 조립품 장 [착](#page-55-0)" 참조).
- 상단 덮개를 장착합니다(14[페이지의](#page-13-0) "상단 덮개 장착" 참조).

## 디스플레이 패널

#### <span id="page-57-1"></span>디스플레이 패널 분리

9페이지의 "[시작하기](#page-8-0) 전에"의 지침을 따릅니다.

- 디스플레이 조립품을 분리합니다(53페이지의 "[디스플레이](#page-52-0) 조립품 분 [리](#page-52-0)" 참조).
- 디스플레이 베젤을 분리합니다(57페이지의 "[디스플레이](#page-56-0) 베젤 분리" 참 조).
- 디스플레이 패널을 디스플레이 덮개에 고정하는 나사 6개를 분리합니 다.
- 디스플레이 케이블 및 미니 카드 케이블의 배선을 기록하고 디스플레 이 덮개의 라우팅 가이드에서 케이블을 분리합니다.
- 디스플레이 패널을 들어 올려 디스플레이 덮개에서 분리합니다.

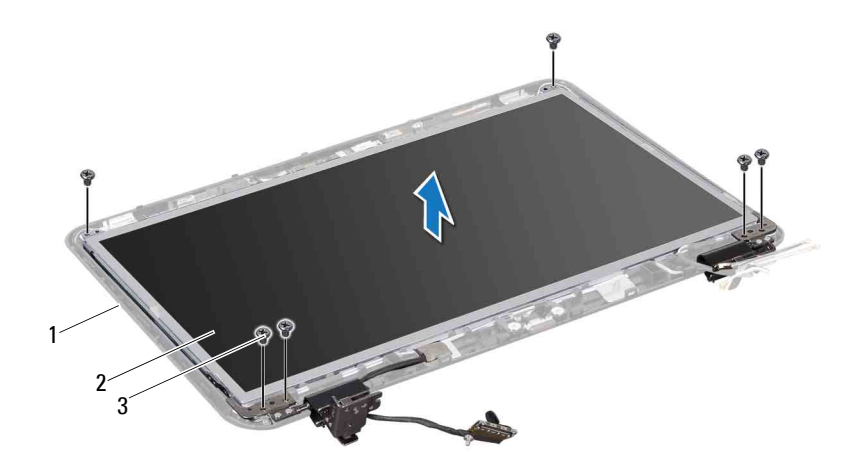

- 디스플레이 덮개 2 디스플레이 패널
- 나사(6개)

#### <span id="page-58-0"></span>디스플레이 패널 장착

- 9[페이지의](#page-8-0) "시작하기 전에"의 지침을 따릅니다.
- 디스플레이 패널의 나사 구멍을 디스플레이 덮개의 나사 구멍에 맞추 고 나사 6개를 장착합니다.
- 디스플레이 덮개의 라우팅 가이드를 통해 디스플레이 케이블을 배선합 니다.
- 디스플레이 베젤을 장착합니다(58페이지의 "[디스플레이](#page-57-0) 베젤 장착" 참조).
- **5** 디스플레이 조립품을 장착합니다(56페이지의 "[디스플레이](#page-55-0) 조립품 장 [착](#page-55-0)" 참조).
- $\overline{\bigwedge}$  주의: 컴퓨터의 전원을 켜기 전에 나사를 모두 장착하고 컴퓨터 내부에 남 아 있는 나사가 없는지 확인합니다. 이렇게 하지 않으면 컴퓨터가 손상될 수 있습니다.

## 디스플레이 케이블

#### 디스플레이 케이블 분리

- **1** 9페이지의 "[시작하기](#page-8-0) 전에"의 지침을 따릅니다.
- **2** 디스플레이 조립품을 분리합니다(53페이지의 "[디스플레이](#page-52-0) 조립품 분 [리](#page-52-0)" 참조).
- **3** 디스플레이 베젤을 분리합니다(57페이지의 "[디스플레이](#page-56-0) 베젤 분리" 참조).
- **4** 디스플레이 패널을 분리합니다(58페이지의 "[디스플레이](#page-57-1) 패널 분리" 참조).
- **5** 디스플레이 패널을 뒤집어 깨끗한 작업대 표면에 놓습니다.
- **6** 디스플레이 케이블을 디스플레이 패널의 커넥터에 고정하는 테이프를 들어 올리고 디스플레이 케이블을 분리합니다.

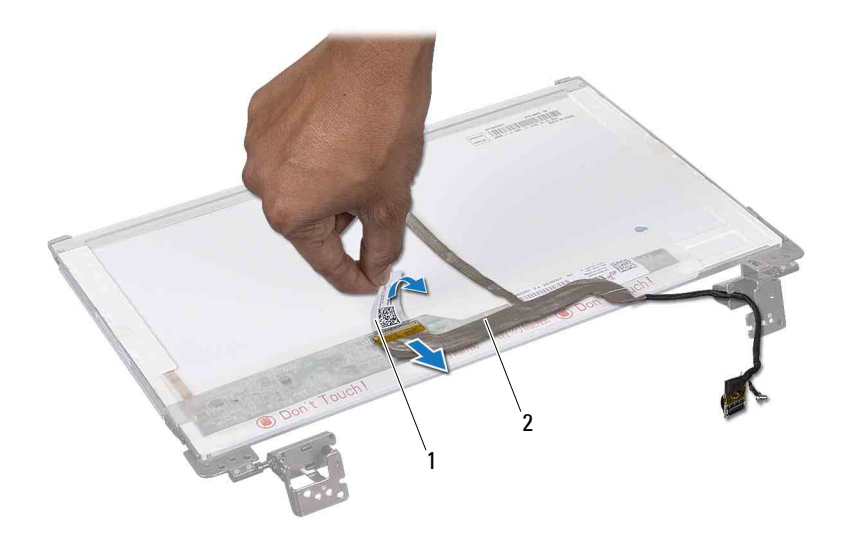

1 테이프 2 디스플레이 케이블

#### 디스플레이 케이블 장착

- **1** 9[페이지의](#page-8-0) "시작하기 전에"의 지침을 따릅니다.
- **2** 디스플레이 케이블을 디스플레이 패널의 커넥터에 연결하고 테이프로 고정합니다.
- **3** 디스플레이 패널을 뒤집어 디스플레이 덮개 위에 놓습니다.
- **4** 디스플레이 패널을 장착합니다(59페이지의 "[디스플레이](#page-58-0) 패널 장착" 참 조).
- **5** 디스플레이 베젤을 장착합니다(58페이지의 "[디스플레이](#page-57-0) 베젤 장착" 참 조).
- **6** 디스플레이 조립품을 장착합니다(56페이지의 "[디스플레이](#page-55-0) 조립품 장 [착](#page-55-0)" 참조).

#### 주의: 컴퓨터의 전원을 켜기 전에 나사를 모두 장착하고 컴퓨터 내부에 남 아 있는 나사가 없는지 확인합니다. 이렇게 하지 않으면 컴퓨터가 손상될 수 있습니다.

## 연결쇠 캡

#### <span id="page-60-0"></span>연결쇠 캡 분리

- **1** 9[페이지의](#page-8-0) "시작하기 전에"의 지침을 따릅니다.
- **2** 디스플레이 조립품을 분리합니다(53페이지의 "[디스플레이](#page-52-0) 조립품 분 [리](#page-52-0)" 참조).
- **3** 디스플레이 베젤을 분리합니다(57페이지의 "[디스플레이](#page-56-0) 베젤 분리" 참 조).
- **4** 디스플레이 패널을 디스플레이 덮개에 고정하는 나사 6개를 분리합니 다.
- **5** 디스플레이 패널을 뒤집어 깨끗한 작업대 표면에 놓습니다.
- **6** 각 연결쇠 캡의 양쪽을 누르고 연결쇠 캡을 들어 올려 디스플레이 연결 쇠에서 꺼냅니다.

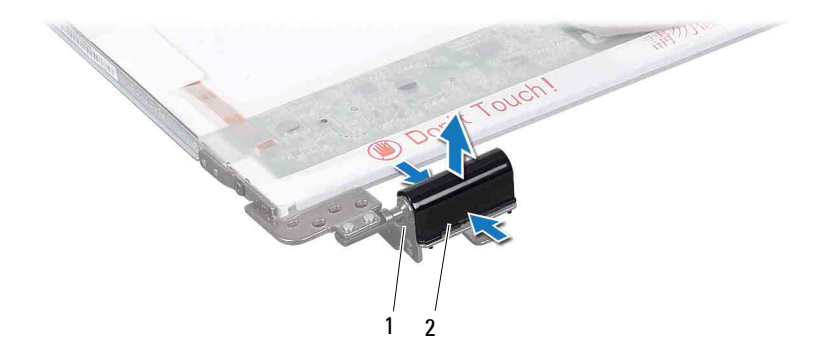

1 디스플레이 연결쇠(2개) 2 연결쇠 캡(2개)

#### <span id="page-61-0"></span>연결쇠 캡 장착

- **1** 9페이지의 "[시작하기](#page-8-0) 전에"의 지침을 따릅니다.
- **2** 연결쇠 캡의 탭을 디스플레이 패널 브래킷의 슬롯에 맞추고 제자리에 끼워 넣습니다.
- **3** 디스플레이 패널을 뒤집어 디스플레이 덮개 위에 놓습니다.
- **4** 디스플레이 패널을 디스플레이 덮개에 고정하는 나사 6개를 장착합니다.
- **5** 디스플레이 베젤을 장착합니다(58페이지의 "[디스플레이](#page-57-0) 베젤 장착" 참조).
- **6** 디스플레이 조립품을 장착합니다(56페이지의 "[디스플레이](#page-55-0) 조립품 장 [착](#page-55-0)" 참조).

#### 주의: 컴퓨터의 전원을 켜기 전에 나사를 모두 장착하고 컴퓨터 내부에 남 아 있는 나사가 없는지 확인합니다. 이렇게 하지 않으면 컴퓨터가 손상될 수 있습니다.

## 디스플레이 패널 브래킷

#### 디스플레이 패널 브래킷 분리

- **1** 9페이지의 "[시작하기](#page-8-0) 전에"의 지침을 따릅니다.
- **2** 디스플레이 조립품을 분리합니다(53페이지의 "[디스플레이](#page-52-0) 조립품 분 [리](#page-52-0)" 참조).
- **62** 디스플레이
- 디스플레이 베젤을 분리합니다(57페이지의 "[디스플레이](#page-56-0) 베젤 분리" 참 조).
- 연결쇠 캡을 분리합니다(61[페이지의](#page-60-0) "연결쇠 캡 분리" 참조).
- 디스플레이 패널 브래킷을 디스플레이 패널에 고정시키는 나사 4개(양 쪽에 각각 2개씩)를 분리합니다.

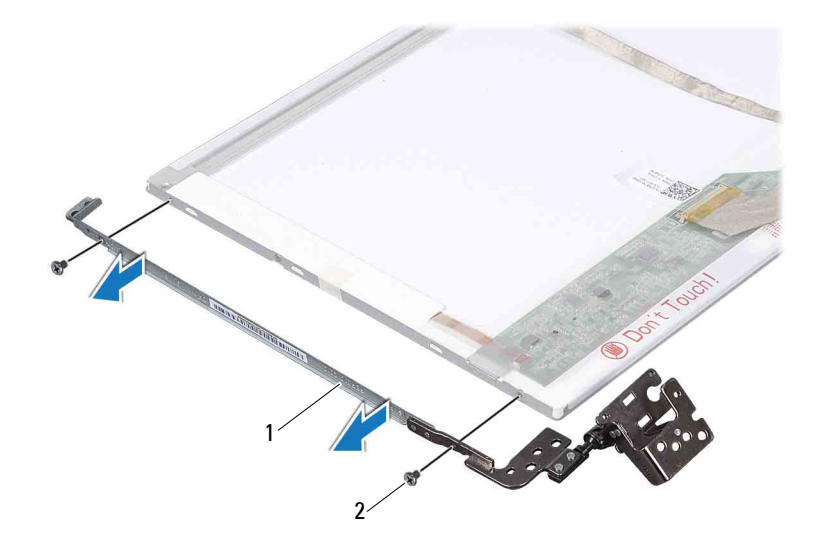

디스플레이 패널 브래킷(2개) 2 나사(4개)

#### 디스플레이 패널 브래킷 장착

- 9[페이지의](#page-8-0) "시작하기 전에"의 지침을 따릅니다.
- 디스플레이 패널 브래킷의 나사 구멍을 디스플레이 패널의 나사 구멍 에 맞춥니다.
- 디스플레이 패널 브래킷을 디스플레이 패널에 고정하는 나사 4개(양쪽 에 각각 2개씩)를 장착합니다.
- 연결쇠 캡을 장착합니다(62[페이지의](#page-61-0) "연결쇠 캡 장착" 참조).

#### 디스플레이 **63**

- **5** 디스플레이 베젤을 장착합니다(58페이지의 "[디스플레이](#page-57-0) 베젤 장착" 참 조).
- **6** 디스플레이 조립품을 장착합니다(56페이지의 "[디스플레이](#page-55-0) 조립품 장 [착](#page-55-0)" 참조).
- 주의: 컴퓨터의 전원을 켜기 전에 나사를 모두 장착하고 컴퓨터 내부에 남 아 있는 나사가 없는지 확인합니다. 이렇게 하지 않으면 컴퓨터가 손상될 수 있습니다.

# 카메라 모듈

- 경고: 컴퓨터 내부에서 작업하기 전에 컴퓨터와 함께 제공된 안전 정보를 읽어봅니다. 자세한 안전 모범 사례 정보는 Regulatory Compliance(규정 준 수) 홈 페이지(dell.com/regulatory\_compliance)를 참조하십시오.
- $\bigwedge$  주의: 컴퓨터 수리 작업은 공인된 서비스 기술자만 수행해야 합니다. Dell의 승인을 받지 않은 서비스 작업으로 인한 손상에 대해서는 보증을 받을 수 없 습니다.

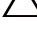

주의: 정전기 방전을 방지하려면 손목 접지대를 사용하거나 도색되지 않은 금속 표면(예: 컴퓨터의 커넥터)을 주기적으로 만져 접지합니다.

주의: 시스템 보드의 손상을 방지하려면 컴퓨터 내부에서 작업하기 전에 주 전지를 분리합니다(15[페이지의](#page-14-0) "전지 분리" 참조).

## 카메라 모듈 분리

- **1** 9[페이지의](#page-8-0) "시작하기 전에"의 지침을 따릅니다.
- **2** 전지를 분리합니다(15[페이지의](#page-14-0) "전지 분리" 참조).
- **3** 모듈 덮개를 분리합니다(17[페이지의](#page-16-0) "모듈 덮개 분리" 참조).
- **4** 19[페이지의](#page-18-0) "광학 드라이브 분리"에 설명된 4[단계에](#page-18-1)서 5[단계](#page-18-2)까지의 지 침을 따릅니다.
- **5** 키보드를 분리합니다(27[페이지의](#page-26-0) "키보드 분리" 참조).
- **6** 손목 받침대 조립품을 분리합니다(31[페이지의](#page-30-0) "손목 받침대 조립품 분 [리](#page-30-0)" 참조).
- **7** 디스플레이 조립품을 분리합니다(53페이지의 "[디스플레이](#page-52-1) 조립품 분 [리](#page-52-1)" 참조).
- **8** 디스플레이 베젤을 분리합니다(57페이지의 "[디스플레이](#page-56-1) 베젤 분리" 참 조).
- **9** 플라스틱 스크라이브를 사용하여 디스플레이 후면 덮개에서 카메라 모 듈을 분리합니다.
- **10** 카메라 모듈을 들어 올리고 카메라 케이블을 카메라 모듈에 고정하는 테이프를 분리합니다.
- **11** 카메라 모듈의 커넥터에서 카메라 케이블을 분리합니다.

카메라 모듈을 분리합니다.

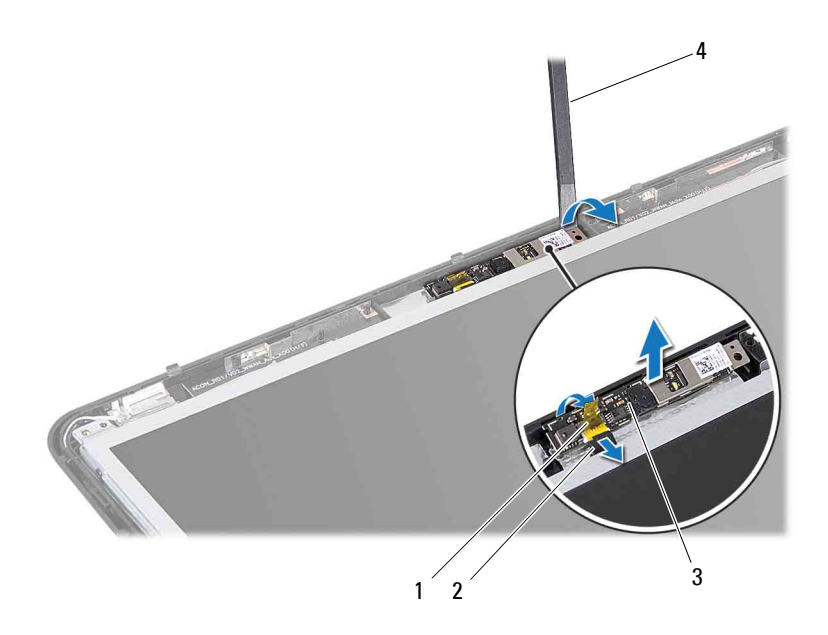

- 테이프 2 카메라 케이블
- 카메라 모듈 4 플라스틱 스크라이브

## 카메라 모듈 장착

- 9페이지의 "[시작하기](#page-8-0) 전에"의 지침을 따릅니다.
- 카메라 케이블을 카메라 모듈의 커넥터에 연결합니다.
- 카메라 케이블을 카메라 모듈에 고정하는 테이프를 붙입니다.
- 카메라 모듈의 슬롯을 디스플레이 덮개의 맞춤 포스트에 맞춥니다.
- 디스플레이 베젤을 장착합니다(58페이지의 "[디스플레이](#page-57-2) 베젤 장착" 참 조).
- 디스플레이 조립품을 장착합니다(56페이지의 "[디스플레이](#page-55-1) 조립품 장 [착](#page-55-1)" 참조).
- **7** 손목 받침대 조립품을 장착합니다(35[페이지의](#page-34-0) "손목 받침대 조립품 장 [착](#page-34-0)" 참조).
- **8** 키보드를 장착합니다(29[페이지의](#page-28-0) "키보드 장착" 참조).
- **9** 21[페이지의](#page-20-0) "광학 드라이브 장착"에 설명된 4[단계에](#page-20-1)서 5[단계](#page-20-2)까지의 지 침을 따릅니다.
- **10** 모듈 덮개를 장착합니다(18[페이지의](#page-17-0) "모듈 덮개 장착" 참조).
- **11** 전지를 장착합니다(16[페이지의](#page-15-0) "전지 장착" 참조).
- 주의: 컴퓨터의 전원을 켜기 전에 나사를 모두 장착하고 컴퓨터 내부에 남 아 있는 나사가 없는지 확인합니다. 이렇게 하지 않으면 컴퓨터가 손상될 수 있습니다.

# 연결쇠 덮개

경고: 컴퓨터 내부에서 작업하기 전에 컴퓨터와 함께 제공된 안전 정보를 읽어봅니다. 자세한 안전 모범 사례 정보는 Regulatory Compliance(규정 준 수) 홈 페이지(dell.com/regulatory\_compliance)를 참조하십시오.

주의: 정전기 방전을 방지하기 위해 손목 접지대를 사용하거나 도색되지 않 은 금속 표면을 주기적으로 만져 접지합니다.

 $\bigwedge$  주의: 컴퓨터 수리 작업은 공인된 서비스 기술자만 수행해야 합니다. Dell의 승인을 받지 않은 서비스 작업으로 인한 손상에 대해서는 보증을 받을 수 없 습니다.

주의: 시스템 보드의 손상을 방지하려면 컴퓨터 내부에서 작업하기 전에 주 전지를 분리합니다(15[페이지의](#page-14-0) "전지 분리" 참조).

# 연결쇠 덮개 분리

- **1** 9[페이지의](#page-8-0) "시작하기 전에"의 지침을 따릅니다.
- **2** 전지를 분리합니다(15[페이지의](#page-14-0) "전지 분리" 참조).
- **3** 모듈 덮개를 분리합니다(17[페이지의](#page-16-0) "모듈 덮개 분리" 참조).
- **4** 19[페이지의](#page-18-0) "광학 드라이브 분리"에 설명된 4[단계에](#page-18-1)서 5[단계](#page-18-2)까지의 지 침을 따릅니다.
- **5** 키보드를 분리합니다(27[페이지의](#page-26-0) "키보드 분리" 참조).
- **6** 손목 받침대 조립품을 분리합니다(31[페이지의](#page-30-0) "손목 받침대 조립품 분 [리](#page-30-0)" 참조).
- **7** 디스플레이 조립품을 분리합니다(53페이지의 "[디스플레이](#page-52-1) 조립품 분 [리](#page-52-1)" 참조).
- **8** 컴퓨터 베이스에서 나사 2개를 분리합니다.

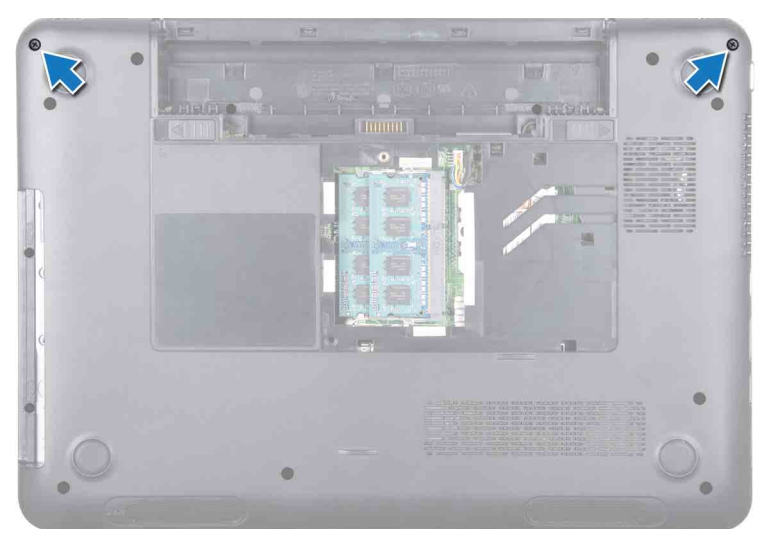

연결쇠 덮개를 컴퓨터 베이스에 고정하는 탭 2개를 해제합니다.

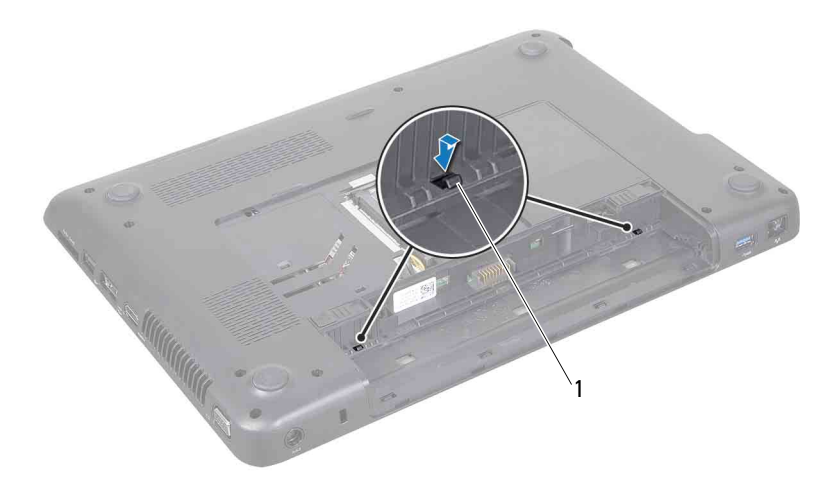

- 탭(2개)
- 연결쇠 덮개를 들어 올려 컴퓨터 베이스에서 분리합니다.
- 연결쇠 덮개

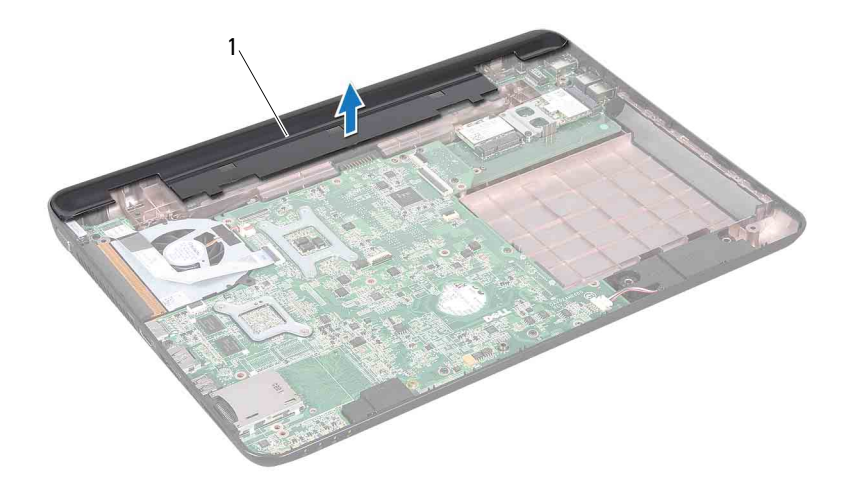

연결쇠 덮개

### 연결쇠 덮개 장착

- 9[페이지의](#page-8-0) "시작하기 전에"의 지침을 따릅니다.
- 연결쇠 덮개의 탭 2개를 컴퓨터 베이스의 슬롯에 맞추고 연결쇠 덮개를 제자리에 끼워 넣습니다.
- 컴퓨터의 맨 아래에 나사 2개를 장착합니다.
- 디스플레이 조립품을 장착합니다(56페이지의 "[디스플레이](#page-55-1) 조립품 장 [착](#page-55-1)" 참조).
- 손목 받침대 조립품을 장착합니다(35[페이지의](#page-34-0) "손목 받침대 조립품 장 [착](#page-34-0)" 참조).
- 키보드를 장착합니다(29[페이지의](#page-28-0) "키보드 장착" 참조).
- 21[페이지의](#page-20-0) "광학 드라이브 장착"에 설명된 4[단계에](#page-20-1)서 5[단계](#page-20-2)까지의 지 침을 따릅니다.
- 모듈 덮개를 장착합니다(18[페이지의](#page-17-0) "모듈 덮개 장착" 참조).
- 전지를 장착합니다(16[페이지의](#page-15-0) "전지 장착" 참조).

#### 연결쇠 덮개 **71**

주의: 컴퓨터의 전원을 켜기 전에 나사를 모두 장착하고 컴퓨터 내부에 남아 있는 나사가 없는지 확인합니다. 이렇게 하지 않으면 컴퓨터가 손상될 수 있 습니다.
## VGA 커넥터 보드

- 경고: 컴퓨터 내부에서 작업하기 전에 컴퓨터와 함께 제공된 안전 정보를 읽어봅니다. 자세한 안전 모범 사례 정보는 Regulatory Compliance(규정 준 수) 홈 페이지(dell.com/regulatory\_compliance)를 참조하십시오.
- $\bigwedge$  주의: 컴퓨터 수리 작업은 공인된 서비스 기술자만 수행해야 합니다. Dell의 승인을 받지 않은 서비스 작업으로 인한 손상에 대해서는 보증을 받을 수 없 습니다.

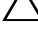

주의: 정전기 방전을 방지하려면 손목 접지대를 사용하거나 도색되지 않은 금속 표면(예: 컴퓨터의 커넥터)을 주기적으로 만져 접지합니다.

 $\bigwedge$  주의: 시스템 보드의 손상을 방지하려면 컴퓨터 내부에서 작업하기 전에 주 전지를 분리합니다(15[페이지의](#page-14-0) "전지 분리" 참조).

### <span id="page-72-0"></span>VGA 커넥터 보드 분리

- **1** 9[페이지의](#page-8-0) "시작하기 전에"의 지침을 따릅니다.
- **2** 전지를 분리합니다(15[페이지의](#page-14-0) "전지 분리" 참조).
- **3** 키보드를 분리합니다(27[페이지의](#page-26-0) "키보드 분리" 참조).
- **4** 손목 받침대 조립품을 분리합니다(31[페이지의](#page-30-0) "손목 받침대 조립품 분 [리](#page-30-0)" 참조).
- **5** 디스플레이 조립품을 분리합니다(53페이지의 "[디스플레이](#page-52-0) 조립품 분 [리](#page-52-0)" 참조).
- **6** 연결쇠 덮개를 분리합니다(69[페이지의](#page-68-0) "연결쇠 덮개 분리" 참조).
- **7** VGA 커넥터 보드를 시스템 보드에 고정하는 나사를 분리합니다.
- **8** 시스템 보드의 커넥터에서 디스플레이 케이블을 분리합니다.
- **9** VGA 커넥터 보드를 들어 올려 시스템 보드에서 분리합니다.

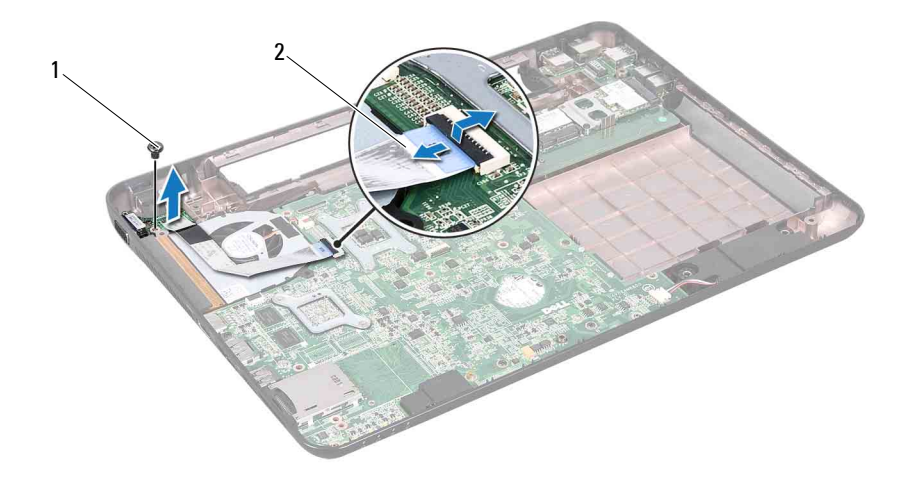

<span id="page-73-0"></span>나사 2 디스플레이 케이블

#### VGA 커넥터 보드 장착

- 9페이지의 "[시작하기](#page-8-0) 전에"의 지침을 따릅니다.
- VGA 커넥터 보드의 커넥터를 컴퓨터 베이스의 슬롯에 맞춥니다.
- 디스플레이 케이블을 시스템 보드의 커넥터에 연결합니다.
- VGA 커넥터 보드를 컴퓨터 베이스에 고정하는 나사를 장착합니다.
- 연결쇠 덮개를 장착합니다(71[페이지의](#page-70-0) "연결쇠 덮개 장착" 참조).
- 디스플레이 조립품을 장착합니다(56페이지의 "[디스플레이](#page-55-0) 조립품 장 [착](#page-55-0)" 참조).
- 손목 받침대 조립품을 장착합니다(35[페이지의](#page-34-0) "손목 받침대 조립품 장 [착](#page-34-0)" 참조).
- 키보드를 장착합니다(29[페이지의](#page-28-0) "키보드 장착" 참조).
- 전지를 장착합니다(16[페이지의](#page-15-0) "전지 장착" 참조).

#### 주의: 컴퓨터의 전원을 켜기 전에 나사를 모두 장착하고 컴퓨터 내부에 남아 있는 나사가 없는지 확인합니다. 이렇게 하지 않으면 컴퓨터가 손상될 수 있 습니다.

## 시스템 보드

- 경고: 컴퓨터 내부에서 작업하기 전에 컴퓨터와 함께 제공된 안전 정보를 읽어봅니다. 자세한 안전 모범 사례 정보는 Regulatory Compliance(규정 준 수) 홈 페이지(dell.com/regulatory\_compliance)를 참조하십시오.
- $\bigwedge$  주의: 컴퓨터 수리 작업은 공인된 서비스 기술자만 수행해야 합니다. Dell의 승인을 받지 않은 서비스 작업으로 인한 손상에 대해서는 보증을 받을 수 없 습니다.
- 주의: 정전기 방전을 방지하려면 손목 접지대를 사용하거나 도색되지 않은 금속 표면(예: 컴퓨터의 커넥터)을 주기적으로 만져 접지합니다.

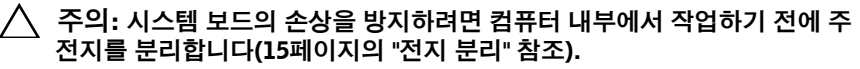

- 
- 주의: 구성요소 및 카드를 잡을 때는 핀이나 단자를 잡지 말고 모서리를 잡 습니다.

### <span id="page-76-0"></span>시스템 보드 분리

- <span id="page-76-1"></span>**1** 9[페이지의](#page-8-0) "시작하기 전에"의 지침을 따릅니다.
- **2** 8-in-1 매체 카드 판독기에 설치된 카드 또는 보호물을 모두 눌러 꺼냅니 다.
- **3** 전지를 분리합니다(15[페이지의](#page-14-0) "전지 분리" 참조).
- **4** 모듈 덮개를 분리합니다(17[페이지의](#page-16-0) "모듈 덮개 분리" 참조).
- **5** 메모리 모듈을 분리합니다(23[페이지의](#page-22-0) "메모리 모듈 분리" 참조).
- **6** 19[페이지의](#page-18-0) "광학 드라이브 분리"에 설명된 4[단계에](#page-18-1)서 5[단계](#page-18-2)까지의 지 침을 따릅니다.
- **7** 시스템 보드의 커넥터에서 AC 어댑터 커넥터 케이블을 분리합니다.

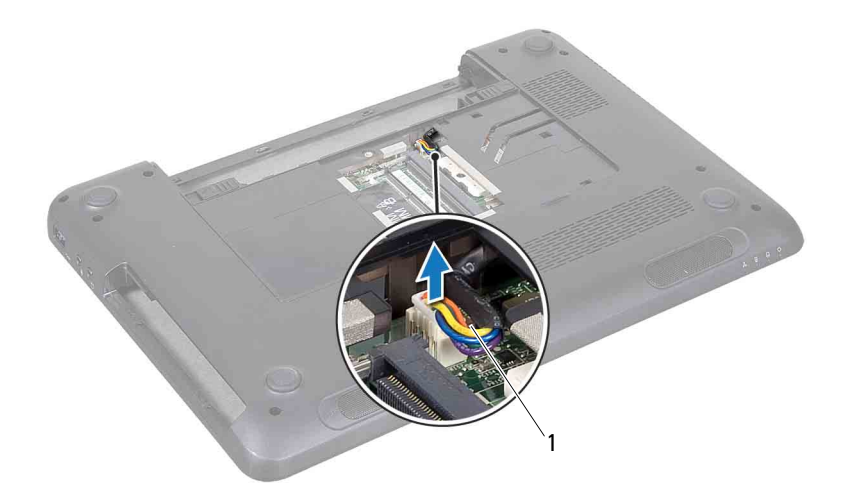

- AC 어댑터 커넥터 케이블
- 키보드를 분리합니다(27[페이지의](#page-26-0) "키보드 분리" 참조).
- 손목 받침대 조립품을 분리합니다(31[페이지의](#page-30-0) "손목 받침대 조립품 분 [리](#page-30-0)" 참조).
- 열 팬을 분리합니다(49[페이지의](#page-48-0) "열 팬 분리" 참조).
- 디스플레이 케이블 접지 나사를 풉니다.
- 시스템 보드의 커넥터에서 디스플레이 케이블 및 스피커 케이블을 분 리합니다.
- 시스템 보드를 컴퓨터 베이스에 고정하는 나사 5개를 분리합니다.

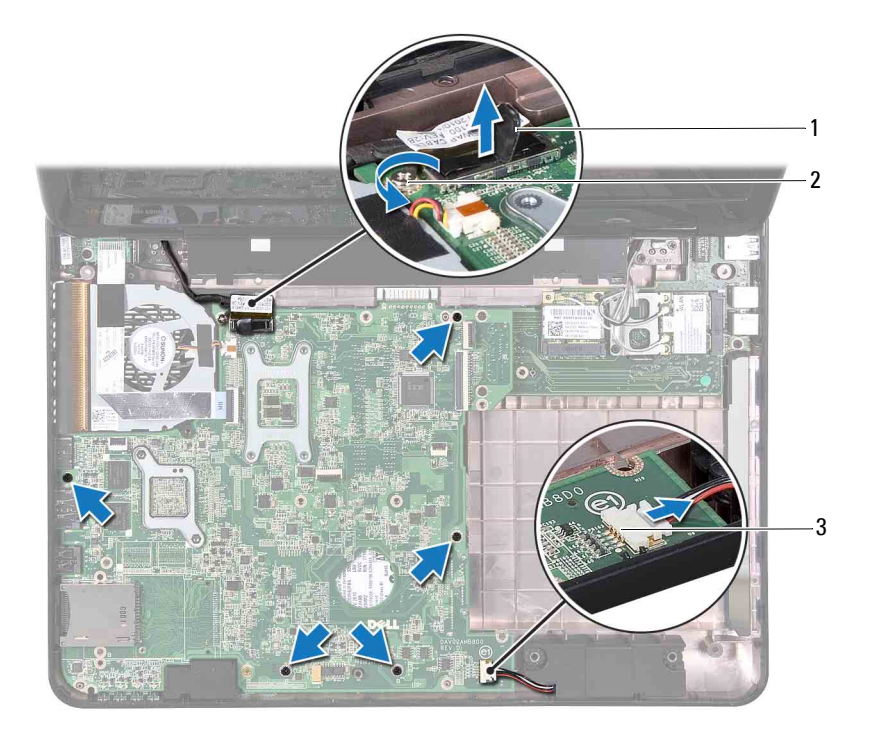

- 디스플레이 케이블 커넥터 2 디스플레이 케이블 접지 나사
- 스피커 케이블 커넥터
- <span id="page-78-0"></span> 시스템 보드 조립품을 들어 올려 I/O 보드의 커넥터에서 시스템 보드 커 넥터를 분리합니다.

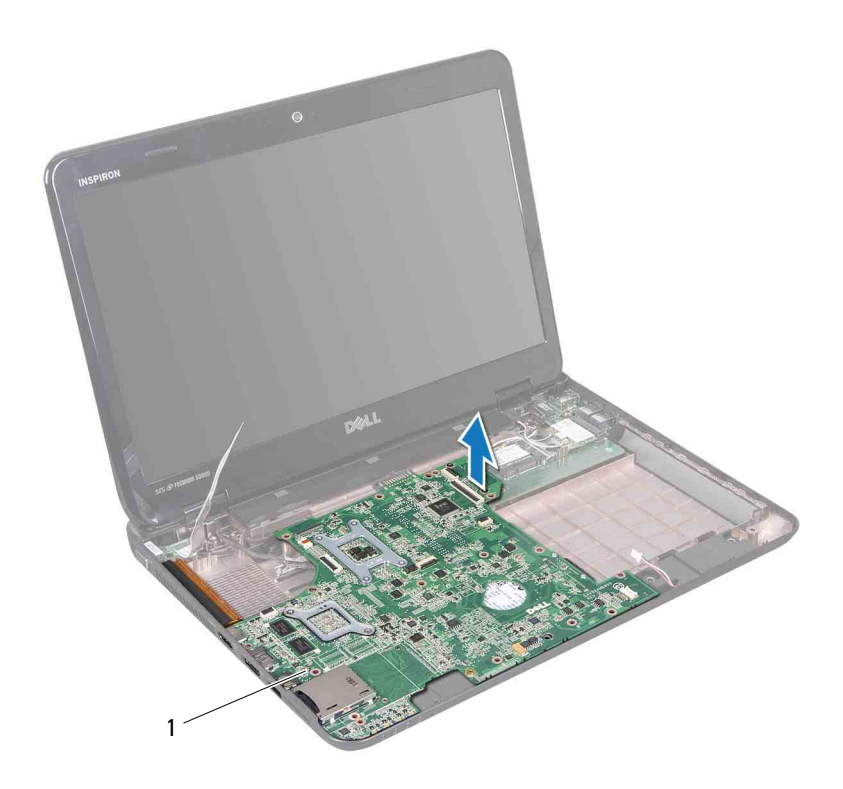

- 시스템 보드
- <span id="page-79-0"></span>시스템 보드를 뒤집어 놓습니다.
- 코인 셀 전지를 분리합니다(87[페이지의](#page-86-0) "코인 셀 전지 분리" 참조).
- 95페이지의 "하드 [드라이브](#page-94-0) 조립품 분리"에 설명된 3[단계에](#page-94-1)서 5[단계](#page-94-2)까 지의 지침을 따릅니다.
- 열 냉각 조립품을 분리합니다(89[페이지의](#page-88-0) "열 냉각 조립품 분리" 참조).
- 프로세서 모듈을 분리합니다(91페이지의 "[프로세서](#page-90-0) 모듈 분리" 참조).

#### <span id="page-80-0"></span>시스템 보드 장착

- 9[페이지의](#page-8-0) "시작하기 전에"의 지침을 따릅니다.
- 프로세서 모듈을 장착합니다(92[페이지의](#page-91-0) "프로세서 모듈 장착" 참조).
- 열 냉각 조립품을 장착합니다(90[페이지의](#page-89-0) "열 냉각 조립품 장착" 참조).
- 97[페이지의](#page-96-0) "하드 드라이브 조립품 장착"에 설명된 5[단계에](#page-96-1)서 7[단계](#page-96-2)까 지의 지침을 따릅니다.
- <span id="page-80-3"></span>코인 셀 전지를 장착합니다(88[페이지의](#page-87-0) "코인 셀 전지 장착" 참조).
- <span id="page-80-1"></span>시스템 보드를 뒤집어 놓습니다.
- 시스템 보드의 커넥터를 컴퓨터 베이스의 슬롯에 맞추고 제자리에 놓 습니다.
- 시스템 보드를 조심스럽게 눌러 시스템 보드의 커넥터를 I/O 보드의 커 넥터에 연결합니다.
- 시스템 보드를 컴퓨터 베이스에 고정하는 나사 5개를 장착합니다.
- 디스플레이 케이블 및 스피커 케이블을 시스템 보드의 커넥터에 연결 합니다.
- 디스플레이 케이블 접지 나사를 조입니다.
- 열 팬을 장착합니다(50[페이지의](#page-49-0) "열 팬 장착" 참조).
- 손목 받침대 조립품을 장착합니다(35[페이지의](#page-34-0) "손목 받침대 조립품 장 [착](#page-34-0)" 참조).
- 키보드를 장착합니다(29[페이지의](#page-28-0) "키보드 장착" 참조).
- AC 어댑터 커넥터 케이블을 시스템 보드의 커넥터에 연결합니다.
- 21[페이지의](#page-20-0) "광학 드라이브 장착"에 설명된 4[단계에](#page-20-1)서 5[단계](#page-20-2)까지의 지 침을 따릅니다.
- 메모리 모듈을 장착합니다(24[페이지의](#page-23-0) "메모리 모듈 장착" 참조).
- 모듈 덮개를 장착합니다(18[페이지의](#page-17-0) "모듈 덮개 장착" 참조).
- <span id="page-80-2"></span>전지를 장착합니다(16[페이지의](#page-15-0) "전지 장착" 참조).
- 8-in-1 매체 카드 판독기에서 분리된 카드 또는 보호물을 모두 장착합니 다.

주의: 컴퓨터의 전원을 켜기 전에 나사를 모두 장착하고 컴퓨터 내부에 남 아 있는 나사가 없는지 확인합니다. 이렇게 하지 않으면 컴퓨터가 손상될 수 있습니다.

- **21** 컴퓨터를 켭니다.
- **참고:** 시스템 보드를 교체한 후 교체 시스템 보드의 BIOS에 컴퓨터 서비스 태그를 입력합니다.
- **22** 서비스 태그를 입력합니다(82[페이지의](#page-81-0) "BIOS에 서비스 태그 입력" 참 조).

### <span id="page-81-0"></span>BIOS 에 서비스 태그 입력

- **1** AC 어댑터가 연결되고 주 전지가 올바르게 설치되어 있는지 확인합니 다.
- **2** 컴퓨터를 켭니다.
- **3** Dell 로고가 표시되면 즉시 <F2> 키를 눌러 시스템 설치 프로그램을 시 작합니다.
- **4 Security**(보안) 탭으로 이동하여 **Set Service Tag**(서비스 태그 설정) 필드 에 서비스 태그를 입력합니다.

## 스피커

- 경고: 컴퓨터 내부에서 작업하기 전에 컴퓨터와 함께 제공된 안전 정보를 읽어봅니다. 자세한 안전 모범 사례 정보는 Regulatory Compliance(규정 준 수) 홈 페이지(dell.com/regulatory\_compliance)를 참조하십시오.
- 주의: 정전기 방전을 방지하려면 손목 접지대를 사용하거나 도색되지 않은 금속 표면(예: 컴퓨터의 커넥터)을 주기적으로 만져 접지합니다.
- 주의: 컴퓨터 수리 작업은 공인된 서비스 기술자만 수행해야 합니다. Dell의 승인을 받지 않은 서비스 작업으로 인한 손상에 대해서는 보증을 받을 수 없 습니다.
- $\overline{\bigwedge}$  주의: 시스템 보드의 손상을 방지하려면 컴퓨터 내부에서 작업하기 전에 주 전지를 분리합니다(15[페이지의](#page-14-0) "전지 분리" 참조).

## 스피커 분리

- **1** 9[페이지의](#page-8-0) "시작하기 전에"의 지침을 따릅니다.
- **2** 77[페이지의](#page-76-0) "시스템 보드 분리"에 설명된 2[단계](#page-76-1)에서 14[단계](#page-78-0)까지의 지침 을 따릅니다.
- **3** 스피커 케이블의 배선을 기록하고 왼쪽 및 오른쪽 스피커와 해당 케이 블을 들어 올려 컴퓨터 베이스에서 분리합니다.

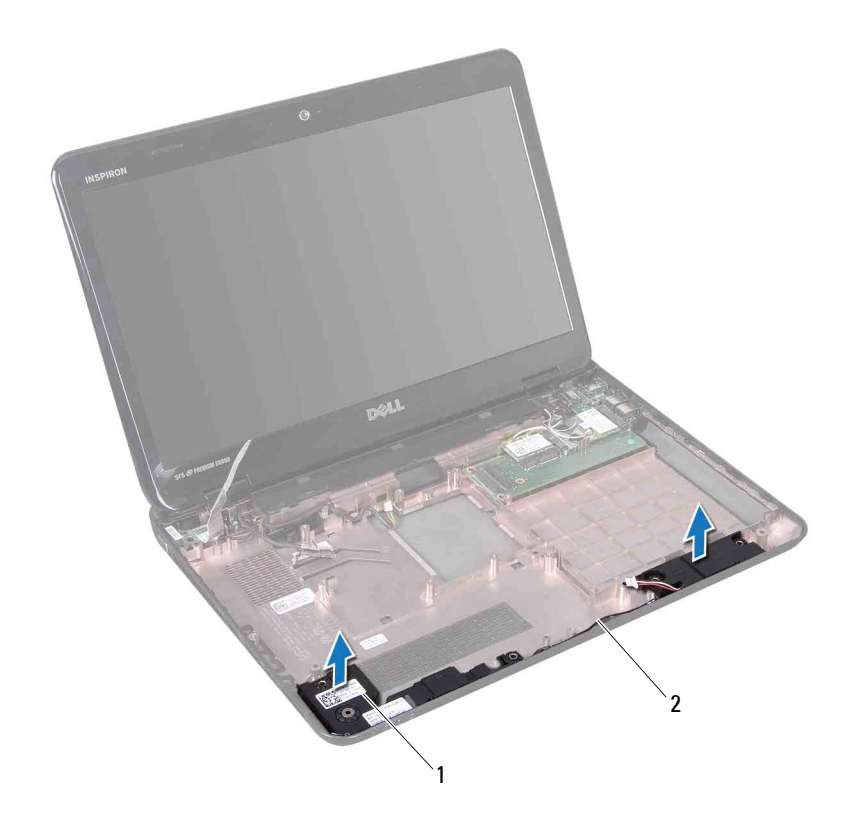

스피커(2개) 2 스피커 케이블

#### 스피커 장착

- 9페이지의 "[시작하기](#page-8-0) 전에"의 지침을 따릅니다.
- 스피커를 컴퓨터 베이스에 놓고 라우팅 가이드를 통해 스피커 케이블 을 배선합니다.
- 81[페이지의](#page-80-0) "시스템 보드 장착"에 설명된 7[단계](#page-80-1)에서 20[단계](#page-80-2)까지의 지침 을 따릅니다.

주의: 컴퓨터의 전원을 켜기 전에 나사를 모두 장착하고 컴퓨터 내부에 남 아 있는 나사가 없는지 확인합니다. 이렇게 하지 않으면 컴퓨터가 손상될 수 있습니다.

## 코인 셀 전지

- 경고: 컴퓨터 내부에서 작업하기 전에 컴퓨터와 함께 제공된 안전 정보를 읽어봅니다. 자세한 안전 모범 사례 정보는 Regulatory Compliance(규정 준 수) 홈 페이지(dell.com/regulatory\_compliance)를 참조하십시오.
- $\bigwedge$  주의: 컴퓨터 수리 작업은 공인된 서비스 기술자만 수행해야 합니다. Dell의 승인을 받지 않은 서비스 작업으로 인한 손상에 대해서는 보증을 받을 수 없 습니다.

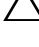

주의: 정전기 방전을 방지하려면 손목 접지대를 사용하거나 도색되지 않은 금속 표면(예: 컴퓨터의 커넥터)을 주기적으로 만져 접지합니다.

 $\overline{\bigwedge}$  주의: 시스템 보드의 손상을 방지하려면 컴퓨터 내부에서 작업하기 전에 주 전지를 분리합니다(15[페이지의](#page-14-0) "전지 분리" 참조).

## <span id="page-86-0"></span>코인 셀 전지 분리

- **1** 9[페이지의](#page-8-0) "시작하기 전에"의 지침을 따릅니다.
- **2** 77[페이지의](#page-76-0) "시스템 보드 분리"에 설명된 2[단계](#page-76-1)에서 15[단계](#page-79-0)까지의 지침 을 따릅니다.
- **3** 플라스틱 스크라이브를 사용하여 조심스럽게 시스템 보드의 전지 소켓 에서 코인 셀 전지를 꺼냅니다.
- **4** 코인 셀 전지를 들어 올려 시스템 보드 소켓에서 분리합니다.

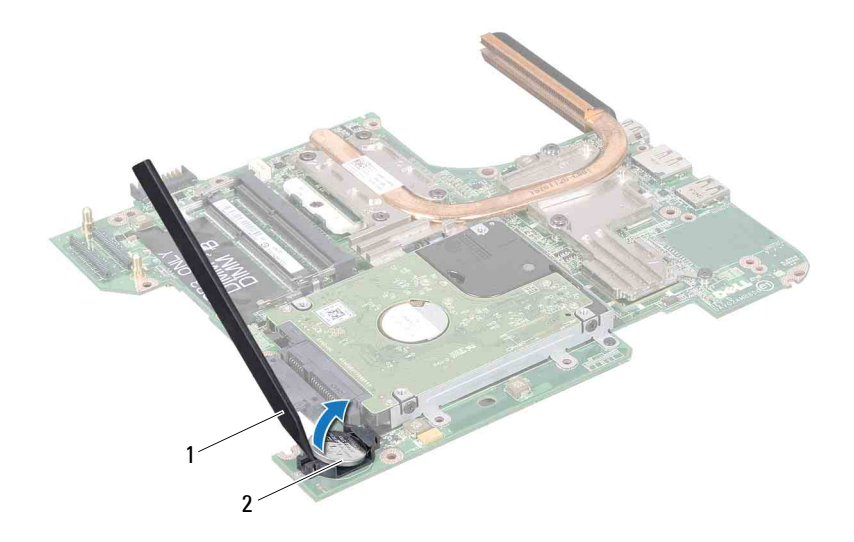

<span id="page-87-0"></span>1 플라스틱 스크라이브 2 코인 셀 전지

#### 코인 셀 전지 장착

- **1** 9페이지의 "[시작하기](#page-8-0) 전에"의 지침을 따릅니다.
- **2** 양극 방향이 위로 향하게 코인 셀 전지를 잡습니다.
- **3** 코인 셀 전지를 슬롯에 밀어 넣고 제자리에 끼울 때까지 조심스럽게 누 릅니다.
- **4** 81[페이지의](#page-80-0) "시스템 보드 장착"에 설명된 6[단계](#page-80-3)에서 20[단계](#page-80-2)까지의 지침 을 따릅니다.
- $\bigwedge$  주의: 컴퓨터의 전원을 켜기 전에 나사를 모두 장착하고 컴퓨터 내부에 남 아 있는 나사가 없는지 확인합니다. 이렇게 하지 않으면 컴퓨터가 손상될 수 있습니다.

## 열 냉각 조립품

경고: 컴퓨터 내부에서 작업하기 전에 컴퓨터와 함께 제공된 안전 정보를 읽어봅니다. 자세한 안전 모범 사례 정보는 Regulatory Compliance(규정 준 수) 홈 페이지(dell.com/regulatory\_compliance)를 참조하십시오.

경고: 방열판이 뜨거울 때 컴퓨터에서 열 냉각 조립품을 분리하는 경우에는 열 냉각 조립품의 금속 부분을 만지지 마십시오.

- 주의: 컴퓨터 수리 작업은 공인된 서비스 기술자만 수행해야 합니다. Dell의 승인을 받지 않은 서비스 작업으로 인한 손상에 대해서는 보증을 받을 수 없 습니다.
- 주의: 정전기 방전을 방지하려면 손목 접지대를 사용하거나 도색되지 않은 금속 표면(예: 컴퓨터의 커넥터)을 주기적으로 만져 접지합니다.

 $\bigwedge$  주의: 시스템 보드의 손상을 방지하려면 컴퓨터 내부에서 작업하기 전에 주 전지를 분리합니다(15[페이지의](#page-14-0) "전지 분리" 참조).

## <span id="page-88-0"></span>열 냉각 조립품 분리

- **1** 9[페이지의](#page-8-0) "시작하기 전에"의 지침을 따릅니다.
- **2** 시스템 보드를 분리합니다(77[페이지의](#page-76-0) "시스템 보드 분리" 참조).
- **3** 시스템 보드를 뒤집어 깨끗한 작업대 표면에 놓습니다.
- **4** 열 냉각 조립품에 표시된 순서대로 열 냉각 조립품을 시스템 보드에 고 정하는 조임 나사 7개를 풉니다.
- **5** 열 냉각 조립품을 들어 올려 시스템 보드에서 분리합니다.

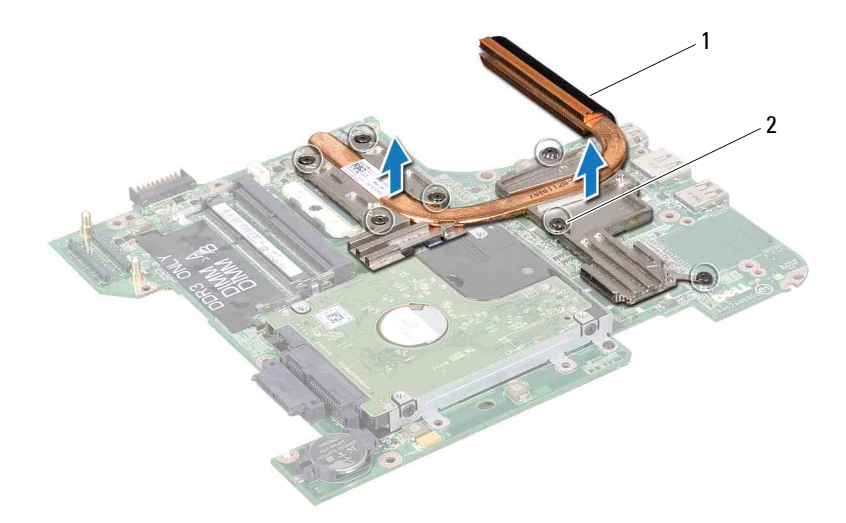

<span id="page-89-0"></span>1 열 냉각 조립품 2 조임 나사(7개)

### 열 냉각 조립품 장착

- 참고: 원래 프로세서 및 방열판을 함께 다시 설치할 경우 원래 열 그리즈를 다시 사용할 수 있습니다. 프로세서 또는 방열판을 교체할 경우 키트에 제공 된 열 패드를 사용하여 열 전도성을 확보합니다.
	- **1** 9페이지의 "[시작하기](#page-8-0) 전에"의 지침을 따릅니다.
	- **2** 열 냉각 조립품을 시스템 보드에 놓습니다.
	- **3** 열 냉각 조립품의 조임 나사 7개를 시스템 보드의 나사 구멍에 맞추고 열 냉각 조립품에 표시된 순서대로 나사를 조입니다.
	- **4** 시스템 보드를 장착합니다(81[페이지의](#page-80-0) "시스템 보드 장착" 참조).
- $\overline{\bigwedge}$  주의: 컴퓨터의 전원을 켜기 전에 나사를 모두 장착하고 컴퓨터 내부에 남 아 있는 나사가 없는지 확인합니다. 이렇게 하지 않으면 컴퓨터가 손상될 수 있습니다.

## 프로세서 모듈

- 경고: 컴퓨터 내부에서 작업하기 전에 컴퓨터와 함께 제공된 안전 정보를 읽어봅니다. 자세한 안전 모범 사례 정보는 Regulatory Compliance(규정 준 수) 홈 페이지(dell.com/regulatory\_compliance)를 참조하십시오.
- $\bigwedge$  주의: 컴퓨터 수리 작업은 공인된 서비스 기술자만 수행해야 합니다. Dell의 승인을 받지 않은 서비스 작업으로 인한 손상에 대해서는 보증을 받을 수 없 습니다.
- 주의: 정전기 방전을 방지하려면 손목 접지대를 사용하거나 도색되지 않은 금속 표면(예: 컴퓨터의 커넥터)을 주기적으로 만져 접지합니다.
	- 주의: 시스템 보드의 손상을 방지하려면 컴퓨터 내부에서 작업하기 전에 주 전지를 분리합니다(15[페이지의](#page-14-0) "전지 분리" 참조).
- 주의: 구성요소 및 카드를 잡을 때는 핀이나 단자를 잡지 말고 모서리를 잡 습니다.

### <span id="page-90-0"></span>프로세서 모듈 분리

- **1** 9[페이지의](#page-8-0) "시작하기 전에"의 지침을 따릅니다.
- **2** 77[페이지의](#page-76-0) "시스템 보드 분리"에 설명된 2[단계](#page-76-1)에서 15[단계](#page-79-0)까지의 지침 을 따릅니다.
- **3** 열 냉각 조립품을 분리합니다(89[페이지의](#page-88-0) "열 냉각 조립품 분리" 참조).
- **4** ZIF 소켓을 풀려면 소형 납작 드라이버를 사용하여 ZIF 소켓 캠 나사를 시계 반대 방향으로 캠이 멈출 때까지 돌립니다.
- 주의: 프로세서의 최대 냉각 기능을 보장하려면 프로세서 열 냉각 조립품의 열 전달 영역을 만지지 마십시오. 피부의 오일은 열 패드의 열 전달 기능을 저하시킬 수 있습니다.
- 주의: 프로세서 모듈을 분리할 때 모듈을 곧바로 위로 잡아 당깁니다. 프로 세서 모듈의 핀이 구부러지지 않도록 주의합니다.
	- **5** ZIF 소켓에서 프로세서 모듈을 들어 올립니다.

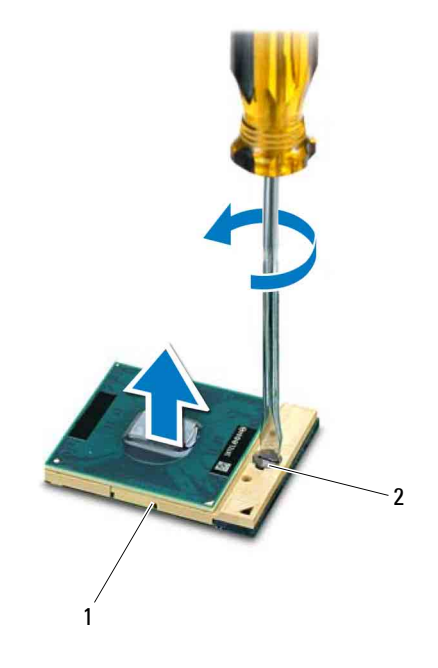

<span id="page-91-0"></span>1 ZIF 소켓 2 ZIF 소켓 캠 나사

### 프로세서 모듈 장착

- **1** 9페이지의 "[시작하기](#page-8-0) 전에"의 지침을 따릅니다.
- 참고: 새 프로세서가 설치되어 있는 경우 열 패드가 부착된 새 열 냉각 조립 품이 제공되거나 새 열 패드 및 올바른 설치를 설명하는 설명서가 제공됩니 다.
	- **2** 프로세서 모듈의 핀 1 모서리를 ZIF 소켓의 핀 1 모서리에 맞추고 프로 세서 모듈을 밀어 넣습니다.
- 참고: 프로세서 모듈의 핀 1 모서리에 ZIF 소켓의 핀 1 모서리에 있는 삼각 형과 맞추는 삼각형이 있습니다.

프로세서 모듈이 올바르게 장착되면 모서리 4 개가 모두 동일한 높이로 맞춰집니다 . 모듈의 모서리 하나 이상이 다른 모서리보다 높으면 모듈 이 올바르게 장착되지 않은 것입니다 .

**92** 프로세서 모듈

#### 주의: 프로세서의 손상을 방지하려면 캠 나사를 돌릴 때 드라이버가 프로세 서에 수직이 되도록 잡습니다.

- **3** 캠 나사를 시계 방향으로 돌려 ZIF 소켓을 조여 프로세서 모듈을 시스 템 보드에 고정합니다.
- **4** 열 냉각 조립품을 장착합니다(90[페이지의](#page-89-0) "열 냉각 조립품 장착" 참조).
- **5** 81[페이지의](#page-80-0) "시스템 보드 장착"에 설명된 6[단계](#page-80-3)에서 20[단계](#page-80-2)까지의 지침 을 따릅니다.
- 주의: 컴퓨터의 전원을 켜기 전에 나사를 모두 장착하고 컴퓨터 내부에 남 아 있는 나사가 없는지 확인합니다. 이렇게 하지 않으면 컴퓨터가 손상될 수 있습니다.

#### 프로세서 모듈

## 하드 드라이브 조립품

- 경고: 컴퓨터 내부에서 작업하기 전에 컴퓨터와 함께 제공된 안전 정보를 읽어봅니다. 자세한 안전 모범 사례 정보는 Regulatory Compliance(규정 준 수) 홈 페이지(dell.com/regulatory\_compliance)를 참조하십시오.
- 경고: 컴퓨터에서 과열된 상태의 하드 드라이브를 분리하는 경우 하드 드라 이브의 금속 부분을 만지지 마십시오.
- $\bigwedge$  주의: 컴퓨터 수리 작업은 공인된 서비스 기술자만 수행해야 합니다. Dell의 승인을 받지 않은 서비스 작업으로 인한 손상에 대해서는 보증을 받을 수 없 습니다.
- $\overline{\bigwedge}$  주의: 정전기 방전을 방지하려면 손목 접지대를 사용하거나 도색되지 않은 금속 표면(예: 컴퓨터의 커넥터)을 주기적으로 만져 접지합니다.
- 
- 주의: 시스템 보드의 손상을 방지하려면 컴퓨터 내부에서 작업하기 전에 주 전지를 분리합니다(15[페이지의](#page-14-0) "전지 분리" 참조).
- 주의: 데이터 유실을 방지하려면 하드 드라이브 조립품을 분리하기 전에 컴 퓨터를 끕니다(9[페이지의](#page-8-1) "컴퓨터 끄기" 참조). 컴퓨터가 켜져 있거나 절전 상태인 경우에는 하드 드라이브를 분리하지 마십시오.
- $\bigwedge$  주의: 하드 드라이브는 충격에 약하므로 하드 드라이브를 다룰 때는 주의한 니다.
- 참고: Dell사는 자사에서 구입하지 않은 하드 드라이브는 지원하지 않으며 호환성도 보증하지 않습니다.
- <u></u> <mark>∅ 참고:</mark> Dell에서 구입하지 않은 하드 드라이브를 설치하는 경우, 새 하드 드라 이브에 운영 체제, 드라이버 및 유틸리티를 설치해야 합니다.

### <span id="page-94-0"></span>하드 드라이브 조립품 분리

- **1** 9[페이지의](#page-8-0) "시작하기 전에"의 지침을 따릅니다.
- **2** 77[페이지의](#page-76-0) "시스템 보드 분리"에 설명된 2[단계](#page-76-1)에서 15[단계](#page-79-0)까지의 지침 을 따릅니다.
- <span id="page-94-1"></span>**3** 하드 드라이브 조립품을 시스템 보드에 고정하는 나사를 분리합니다.
- **4** 하드 드라이브 조립품을 그림에 표시된 방향으로 밀어 시스템 보드의 커넥터에서 분리합니다.
- <span id="page-94-2"></span>**5** 하드 드라이브 조립품을 들어 올려 시스템 보드에서 분리합니다.

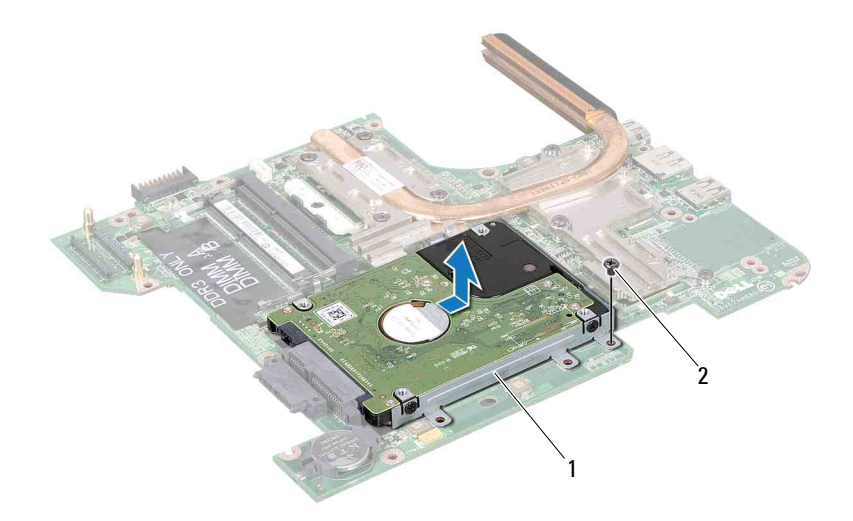

- 하드 드라이브 조립품 2 나사
- 하드 드라이브 브래킷을 하드 드라이브에 고정하는 나사 4개를 분리합 니다.
- 하드 드라이브를 들어 올려 하드 드라이브 브래킷에서 분리합니다.

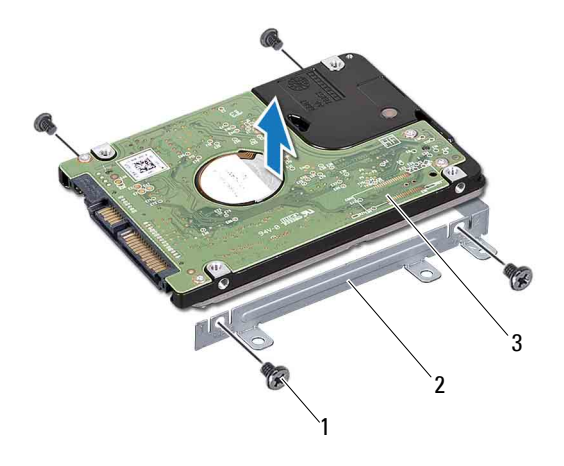

- 나사(4개) 2 하드 드라이브 브래킷
- <span id="page-96-0"></span>하드 드라이브

#### 하드 드라이브 조립품 장착

- 9[페이지의](#page-8-0) "시작하기 전에"의 지침을 따릅니다.
- 새 하드 드라이브를 포장에서 꺼냅니다. 하드 드라이브를 보관하거나 운반할 경우에 사용할 수 있도록 기존의 포장재를 보관합니다 .
- 하드 드라이브를 하드 드라이브 브래킷에 놓습니다.
- 하드 드라이브 브래킷을 하드 드라이브에 고정하는 나사 4개를 장착합 니다.
- <span id="page-96-1"></span>하드 드라이브 조립품을 시스템 보드에 놓습니다.
- <span id="page-96-2"></span>하드 드라이브 조립품을 밀어 시스템 보드의 커넥터에 연결합니다.
- 하드 드라이브 조립품을 시스템 보드에 고정하는 나사를 장착합니다.
- 81[페이지의](#page-80-0) "시스템 보드 장착"에 설명된 6[단계](#page-80-3)에서 20[단계](#page-80-2)까지의 지침 을 따릅니다.

주의: 컴퓨터의 전원을 켜기 전에 나사를 모두 장착하고 컴퓨터 내부에 남 아 있는 나사가 없는지 확인합니다. 이렇게 하지 않으면 컴퓨터가 손상될 수 있습니다.

## I/O 보드

- 경고: 컴퓨터 내부에서 작업하기 전에 컴퓨터와 함께 제공된 안전 정보를 읽어봅니다. 자세한 안전 모범 사례 정보는 Regulatory Compliance(규정 준 수) 홈 페이지(dell.com/regulatory\_compliance)를 참조하십시오.
- $\bigwedge$  주의: 컴퓨터 수리 작업은 공인된 서비스 기술자만 수행해야 합니다. Dell의 승인을 받지 않은 서비스 작업으로 인한 손상에 대해서는 보증을 받을 수 없 습니다.

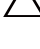

주의: 정전기 방전을 방지하려면 손목 접지대를 사용하거나 도색되지 않은 금속 표면(예: 컴퓨터의 커넥터)을 주기적으로 만져 접지합니다.

주의: 시스템 보드의 손상을 방지하려면 컴퓨터 내부에서 작업하기 전에 주 전지를 분리합니다(15[페이지의](#page-14-0) "전지 분리" 참조).

### I/O 보드 분리

- **1** 9[페이지의](#page-8-0) "시작하기 전에"의 지침을 따릅니다.
- **2** 77[페이지의](#page-76-0) "시스템 보드 분리"에 설명된 2[단계](#page-76-1)에서 14[단계](#page-78-0)까지의 지침 을 따릅니다.
- **3** 미니 카드를 분리합니다(45[페이지의](#page-44-0) "미니 카드 분리" 참조).
- **4** 디스플레이 조립품을 분리합니다(53페이지의 "[디스플레이](#page-52-0) 조립품 분 [리](#page-52-0)" 참조).
- **5** 연결쇠 덮개를 분리합니다(69[페이지의](#page-68-0) "연결쇠 덮개 분리" 참조).
- **6** I/O 보드를 컴퓨터 베이스에 고정하는 나사를 분리합니다.
- **7** I/O 보드를 들어 올려 컴퓨터 베이스에서 분리합니다.

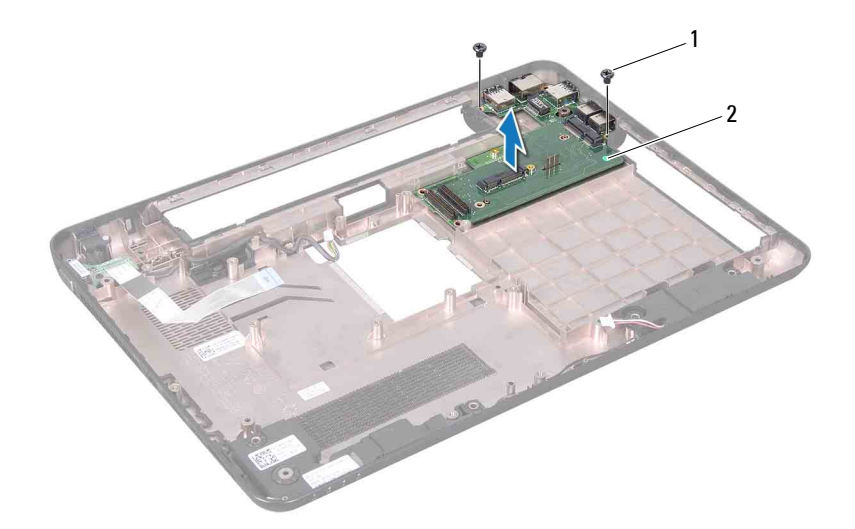

나사(2개) 2 I/O 보드

### I/O 보드 장착

- 9페이지의 "[시작하기](#page-8-0) 전에"의 지침을 따릅니다.
- I/O 보드의 커넥터를 컴퓨터 베이스의 슬롯에 맞춥니다.
- I/O 보드를 컴퓨터 베이스에 고정하는 나사를 장착합니다.
- 연결쇠 덮개를 장착합니다(71[페이지의](#page-70-0) "연결쇠 덮개 장착" 참조).
- 디스플레이 조립품을 장착합니다(56페이지의 "[디스플레이](#page-55-0) 조립품 장 [착](#page-55-0)" 참조).
- 미니 카드를 장착합니다(47[페이지의](#page-46-0) "미니 카드 장착" 참조).
- 81[페이지의](#page-80-0) "시스템 보드 장착"에 설명된 7[단계](#page-80-1)에서 20[단계](#page-80-2)까지의 지침 을 따릅니다.

 $\bigwedge$  주의: 컴퓨터의 전원을 켜기 전에 나사를 모두 장착하고 컴퓨터 내부에 남아 있는 나사가 없는지 확인합니다. 이렇게 하지 않으면 컴퓨터가 손상될 수 있 습니다.

## AC 어댑터 커넥터

- 경고: 컴퓨터 내부에서 작업하기 전에 컴퓨터와 함께 제공된 안전 정보를 읽어봅니다. 자세한 안전 모범 사례 정보는 Regulatory Compliance(규정 준 수) 홈 페이지(dell.com/regulatory\_compliance)를 참조하십시오.
- $\bigwedge$  주의: 컴퓨터 수리 작업은 공인된 서비스 기술자만 수행해야 합니다. Dell의 승인을 받지 않은 서비스 작업으로 인한 손상에 대해서는 보증을 받을 수 없 습니다.
- 
- 주의: 정전기 방전을 방지하려면 손목 접지대를 사용하거나 도색되지 않은 금속 표면(예: 컴퓨터의 커넥터)을 주기적으로 만져 접지합니다.

 $\overline{\bigwedge}$  주의: 시스템 보드의 손상을 방지하려면 컴퓨터 내부에서 작업하기 전에 주 전지를 분리합니다(15[페이지의](#page-14-0) "전지 분리" 참조).

## AC 어댑터 커넥터 분리

- **1** 9[페이지의](#page-8-0) "시작하기 전에"의 지침을 따릅니다.
- **2** 77[페이지의](#page-76-0) "시스템 보드 분리"에 설명된 2[단계](#page-76-1)에서 14[단계](#page-78-0)까지의 지침 을 따릅니다.
- **3** 디스플레이 조립품을 분리합니다(53페이지의 "[디스플레이](#page-52-0) 조립품 분 [리](#page-52-0)" 참조).
- **4** 연결쇠 덮개를 분리합니다(69[페이지의](#page-68-0) "연결쇠 덮개 분리" 참조).
- **5** VGA 커넥터 보드를 분리합니다(73[페이지의](#page-72-0) "VGA 커넥터 보드 분리" 참조).
- **6** AC 어댑터 커넥터 케이블의 배선을 기록하고 라우팅 가이드에서 케이 블을 분리합니다.
- **7** AC 어댑터 커넥터를 컴퓨터 베이스에 고정하는 나사를 분리합니다.
- **8** AC 어댑터 커넥터를 들어 올려 컴퓨터 베이스에서 분리합니다.

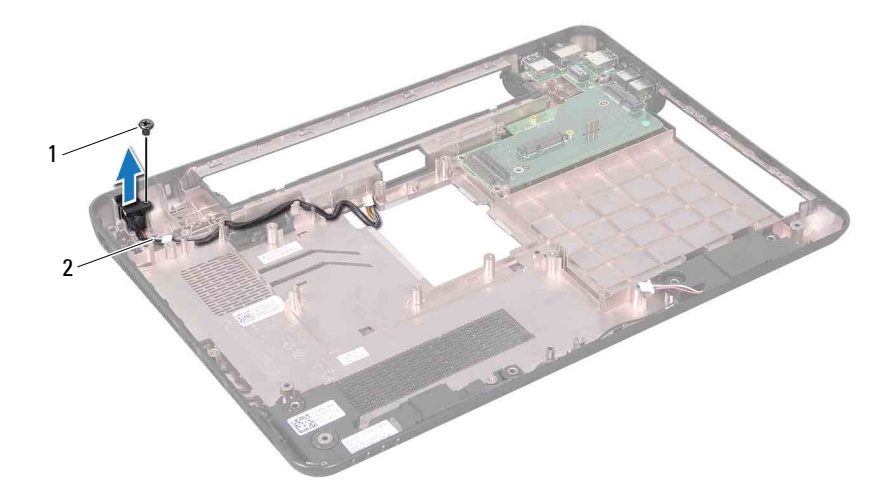

나사 2 AC 어댑터 커넥터 케이블

### AC 어댑터 커넥터 장착

- 9페이지의 "[시작하기](#page-8-0) 전에"의 지침을 따릅니다.
- AC 어댑터 커넥터를 컴퓨터 베이스에 놓습니다.
- AC 어댑터 커넥터를 컴퓨터 베이스에 고정하는 나사를 장착합니다.
- 라우팅 가이드를 통해 AC 어댑터 커넥터 케이블을 배선합니다.
- VGA 커넥터 보드를 장착합니다(74[페이지의](#page-73-0) "VGA 커넥터 보드 장착" 참조).
- 연결쇠 덮개를 장착합니다(71[페이지의](#page-70-0) "연결쇠 덮개 장착" 참조).
- 디스플레이 조립품을 장착합니다(56페이지의 "[디스플레이](#page-55-0) 조립품 장 [착](#page-55-0)" 참조).
- 81[페이지의](#page-80-0) "시스템 보드 장착"에 설명된 7[단계](#page-80-1)에서 20[단계](#page-80-2)까지의 지침 을 따릅니다.

#### 주의: 컴퓨터의 전원을 켜기 전에 나사를 모두 장착하고 컴퓨터 내부에 남 아 있는 나사가 없는지 확인합니다. 이렇게 하지 않으면 컴퓨터가 손상될 수 있습니다.

## BIOS 플래싱

업데이트가 사용 가능하거나 시스템 보드를 교체하는 경우 BIOS를 플래 싱해야 할 수도 있습니다. BIOS를 플래싱하려면:

- **1** 컴퓨터를 켭니다.
- **2 support.dell.com/support/downloads**로 이동합니다.
- **3** 컴퓨터에 해당하는 BIOS 업데이트 파일을 찾습니다.
	- █<mark>∕△ 참고:</mark> 해당 컴퓨터의 서비스 태그는 컴퓨터 밑면의 레이블에 있습니다. 컴퓨터의 서비스 태그가 있는 경우:
	- **a Enter a Tag**(태그 입력)를 클릭합니다.
	- **b Enter a service tag:**(서비스 태그 입력:) 필드에 컴퓨터의 서비스 태 그를 입력하고 **Go**(이동)를 클릭한 다음 4[단계를](#page-102-0) 진행합니다.

컴퓨터의 서비스 태그가 없는 경우:

- **a Select Model**(모델 선택)을 클릭합니다.
- **b Select Your Product Family**(제품군 선택) 목록에서 제품 유형을 선 택합니다.
- **c Select Your Product Line**(제품 유형 선택) 목록에서 제품 브랜드를 선택합니다.
- **d Select Your Product Model**(제품 모델 선택) 목록에서 제품 모델 번 호를 선택합니다.
- 참고: 다른 모델을 선택한 경우 다시 시작하려면 메뉴 오른쪽 상단에 있는 **Start Over**(다시 시작)를 클릭합니다.
- **e Confirm**(확인)을 클릭합니다.
- <span id="page-102-0"></span>**4** 결과 목록이 화면에 나타납니다. **BIOS**를 클릭합니다.
- **5** 최신 BIOS 파일을 다운로드하려면 **Download Now**(지금 다운로드)를 클릭합니다.

**File Download**(파일 다운로드) 창이 나타납니다.

**6** 파일을 바탕 화면에 저장하려면 **Save**(저장)를 클릭합니다. 바탕 화면으 로 파일이 다운로드됩니다.

- **7 Download Complete**(다운로드 완료) 창이 나타나면 **Close**(닫기)를 클 릭합니다. 바탕 화면에 파일 아이콘이 표시되며 아이콘 이름은 다운로드한 BIOS 업데이트 파일의 이름과 같습니다.
- **8** 바탕 화면에서 파일 아이콘을 두 번 클릭하고 화면에 나타나는 지침을 따릅니다.